# COMPLETE CONFIGURATION EXAMPLES WITH CISCO ASA FIREWALLS

# WRITTEN BY: HARRIS ANDREA

*MSC ELECTRICAL ENGINEERING AND COMPUTER SCIENCE*

*CISCO CERTIFIED NETWORK ASSOCIATE (CCNA)* 

*CISCO CERTIFIED NETWORK PROFESSIONAL (CCNP)* 

*CISCO CERTIFIED SECURITY PROFESSIONAL (CCSP)* 

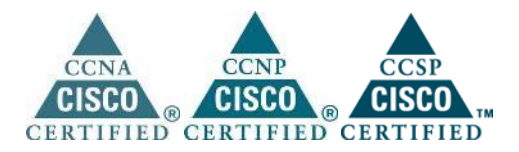

**[http://www.networkstraining.com](http://www.networkstraining.com/)**

## **About the Author:**

Harris Andrea is a Senior Network Security Engineer working for a leading Internet Service Provider in Europe. He graduated from the University of Kansas USA in 1998 with a B.S and M.S degrees in Electrical Engineering and Computer Science. Since then, he has been working in the Networking field, designing, implementing and managing large scale networking projects with Cisco products and technologies. His main focus is on Network Security based on Cisco PIX/ASA Firewalls, Firewall Service Modules (FWSM) on 6500/7600 models, VPN products, IDS/IPS products, AAA services etc. To support his knowledge and to build a strong professional standing, Harris pursued and earned several Cisco Certifications such as CCNA, CCNP, and CCSP. He is also a technology blogger owing a networking blog about Cisco technologies which you can visit for extra technical information and tutorials.

## [http://www.networkstraining.com](http://www.networkstraining.com/)

## **Introduction:**

This is the Bonus material that comes with the book "Cisco ASA Firewall Fundamentals-3rd Edition". It contains 11 complete configuration examples that are tested to be working on Cisco ASA firewall versions 9.x and even on older versions before that (8.x etc).

In the main book of Cisco ASA Firewall Fundamentals, we have covered the most important and frequently-used features and configurations that you need to know in order to implement a Cisco ASA Firewall in the most common network scenarios.

In this Bonus document we will provide real world complete configuration examples of Cisco ASA Firewalls. These configurations will bind together many of the "pieces" we've described in the main book, in order to give you a complete picture of an ASA Configuration in different network topologies.

For any questions that you may have or clarifications about the information presented in this eBook, please contact me at: [asaebook@networkstraining.com](mailto:asaebook@networkstraining.com)

**Have fun reading my eBook. I hope it will be a valuable resource for you.** 

## **Legal Notice:**

#### **You do not have resell rights or giveaway rights to this eBook. Only customers that have purchased this material are authorized to view it.**

This eBook contains material protected under International and Federal Copyright Laws and Treaties. No part of this publication may be transmitted or reproduced in any way without the prior written permission of the author. Violations of this copyright will be enforced to the full extent of the law.

The information services and resources provided in this eBook are based upon the current Internet environment as well as the author's experience. The techniques presented here have been proven to be successful. Because technologies are constantly changing, the configurations and examples presented in this eBook may change, cease or expand with time. We hope that the skills and knowledge acquired from this eBook will provide you with the ability to adapt to inevitable evolution of technological services. However, we cannot be held responsible for changes that may affect the applicability of these techniques. The opinions expressed in this ebook belong to the author and are not necessarily those of Cisco Systems, Inc. The author is not affiliated with Cisco Systems, Inc.

All trademarks are trademarks of their respective owners. Rather than put a trademark symbol after every occurrence of a trademarked name, we use names in an editorial fashion only, and to the benefit of the trademark owner, with no intention of infringement of the trademark. Where such designations appear in this book, they have been printed with initial caps.

All product names, logos and artwork are copyrights of their respective owners. None of the owners have sponsored or endorsed this publication. While all attempts have been made to verify information provided, the author assumes no responsibility for errors, omissions, or contrary interpretation of the subject matter herein. Any perceived slights of peoples or organizations are unintentional. The purchaser or reader of this publication assumes responsibility for the use of these materials and information. No guarantees of income are made. The author reserves the right to make changes and assumes no responsibility or liability whatsoever on behalf of any purchaser or reader of these materials.

# **Table of Contents:**

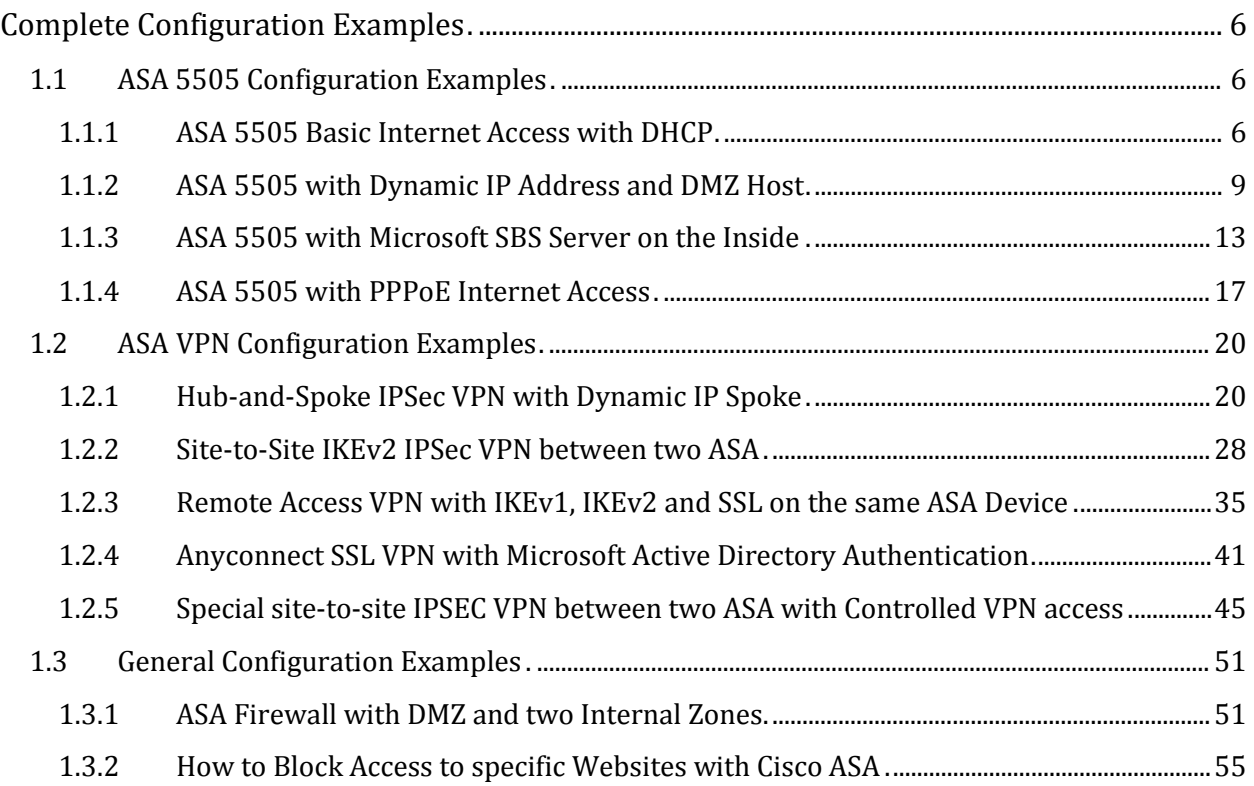

## <span id="page-5-0"></span>**Complete Configuration Examples**

## <span id="page-5-1"></span>**1.1 ASA 5505 Configuration Examples**

## <span id="page-5-2"></span>**1.1.1 ASA 5505 Basic Internet Access with DHCP**

The ASA 5505 (the smallest ASA model) is ideal for small businesses or small branch offices with approximately 50 internal users (recommended maximum). This model comes with 8 port 10/100 switch, with port Ethernet0/0 used for the Public/Outside zone and ports Ethernet0/1 up to 0/7 for the Inside zone. The difference of this model compared with the rest ASA models is that its network ports are pure Layer 2 switch ports. This means you cannot configure IP addresses directly on the physical interfaces. Instead, you have to assign the interface port in a VLAN, and then configure all Firewall Interface parameters using the **interface VLAN** command.

In this scenario the 5505 is used for basic internet access using PAT, with a static Public IP address on the outside (100.1.1.2). The Firewall will act also as a DHCP server for assigning IP addresses to inside hosts.

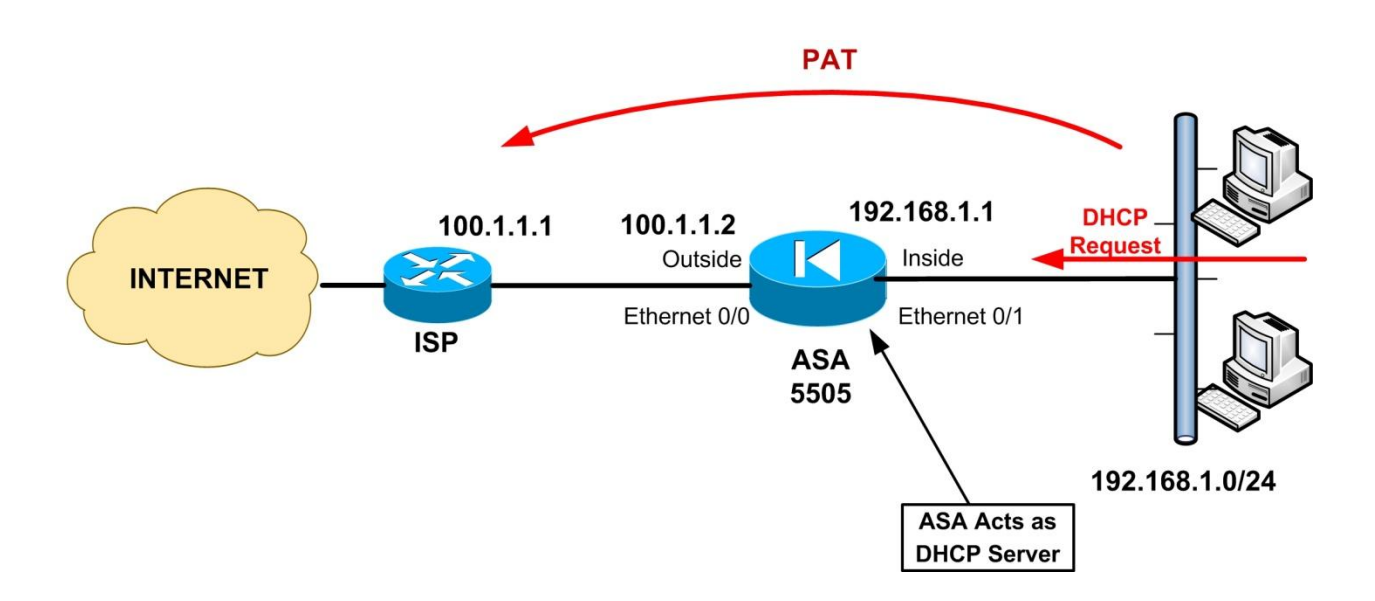

Let's see the complete configuration below. The commands with Bold are important.

ASA-5505# show run : Saved : ! hostname ASA-5505 domain-name test.com enable password xxxxxxxxxxxxxxxx encrypted names ! ! Vlan 1 is assigned by default for all ports Ethernet0/1 to 0/7 which belong to the inside zone. **interface Vlan1 nameif inside security-level 100 ip address 192.168.1.1 255.255.255.0**  ! ! Vlan 2 is assigned to port Ethernet0/0 which belongs to the outside zone. **interface Vlan2 nameif outside security-level 0 ip address 100.1.1.2 255.255.255.252**  ! ! Assign Eth0/0 to vlan 2. **interface Ethernet0/0 switchport access vlan 2**  ! ! By default, Eth0/1 to 0/7 are assigned to vlan 1. No need to change anything. interface Ethernet0/1 ! interface Ethernet0/2 ! interface Ethernet0/3 ! interface Ethernet0/4 ! interface Ethernet0/5 ! interface Ethernet0/6 ! interface Ethernet0/7 ! ftp mode passive dns server-group DefaultDNS domain-name test.com ! Create an ACL on the outside that will allow only echo-reply for troubleshooting purposes. Use a !deny all with log at the end to monitor any attacks coming from outside. **access-list outside\_in extended permit icmp any any echo-reply** 

**access-list outside\_in extended deny ip any any log**  pager lines 24 logging asdm informational

mtu inside 1500 mtu outside 1500 icmp unreachable rate-limit 1 burst-size 1 no asdm history enable arp timeout 14400 ! Do PAT using the outside interface address **object network internal\_lan subnet 192.168.1.0 255.255.255.0 nat (inside,outside) dynamic interface**  !Apply the ACL created above to the outside interface. **access-group outside\_in in interface outside route outside 0.0.0.0 0.0.0.0 100.1.1.1 1**  timeout xlate 3:00:00 timeout conn 1:00:00 half-closed 0:10:00 udp 0:02:00 icmp 0:00:02 timeout sunrpc 0:10:00 h323 0:05:00 h225 1:00:00 mgcp 0:05:00 mgcp-pat 0:05:00 timeout sip 0:30:00 sip\_media 0:02:00 sip-invite 0:03:00 sip-disconnect 0:02:00 timeout uauth 0:05:00 absolute ! Configure Local authentication for firewall management (For accessing the Firewall you need to !use the username/password configured later). **aaa authentication serial console LOCAL aaa authentication telnet console LOCAL aaa authentication ssh console LOCAL**  no snmp-server location no snmp-server contact snmp-server enable traps snmp authentication linkup linkdown coldstart ! Allow internal hosts to telnet to the device **telnet 192.168.1.0 255.255.255.0 inside**  telnet timeout 5 ! Allow an external management host to ssh from outside for firewall management **ssh 100.100.100.1 255.255.255.255 outside**  ssh timeout 5 console timeout 0 ! Assign a DNS server to internal hosts **dhcpd dns 200.200.200.1**  ! ! Assign IP addresses to internal hosts **dhcpd address 192.168.1.10-192.168.1.40 inside dhcpd enable inside**  ! !Create a Local username and password with administrator privileges **username admin password secretpass privilege 15** 

![other commands omitted]….

### <span id="page-8-0"></span>**1.1.2 ASA 5505 with Dynamic IP Address and DMZ Host**

This is an extension scenario of the previous one. The Cisco ASA 5505 receives an outside IP address dynamically from the ISP and has three security zones (Inside, Outside, DMZ). The Inside zone network shall be able to access the Internet and DMZ, and also Internet hosts shall be able to access the DMZ Web Server. This scenario can work with both Base License and Security Plus License. However, with a Security Plus license the DMZ public server (whatever that be – FTP, Email, Web etc) will be able to initiate traffic also to the Inside network zone (with the proper configuration). Instead of having a web server on DMZ, you can use this scenario also to host a Web Camera, a DVR, or a WiFi Router in the DMZ zone.

Since we have three security zones, we must create also three VLANs. VLAN1 (Inside) will be assigned to ports Ethernet0/2 up to 0/7, VLAN2 (Outside) will be assigned to port Ethernet 0/0, and VLAN3 (DMZ) will be assigned to Ethernet 0/1.

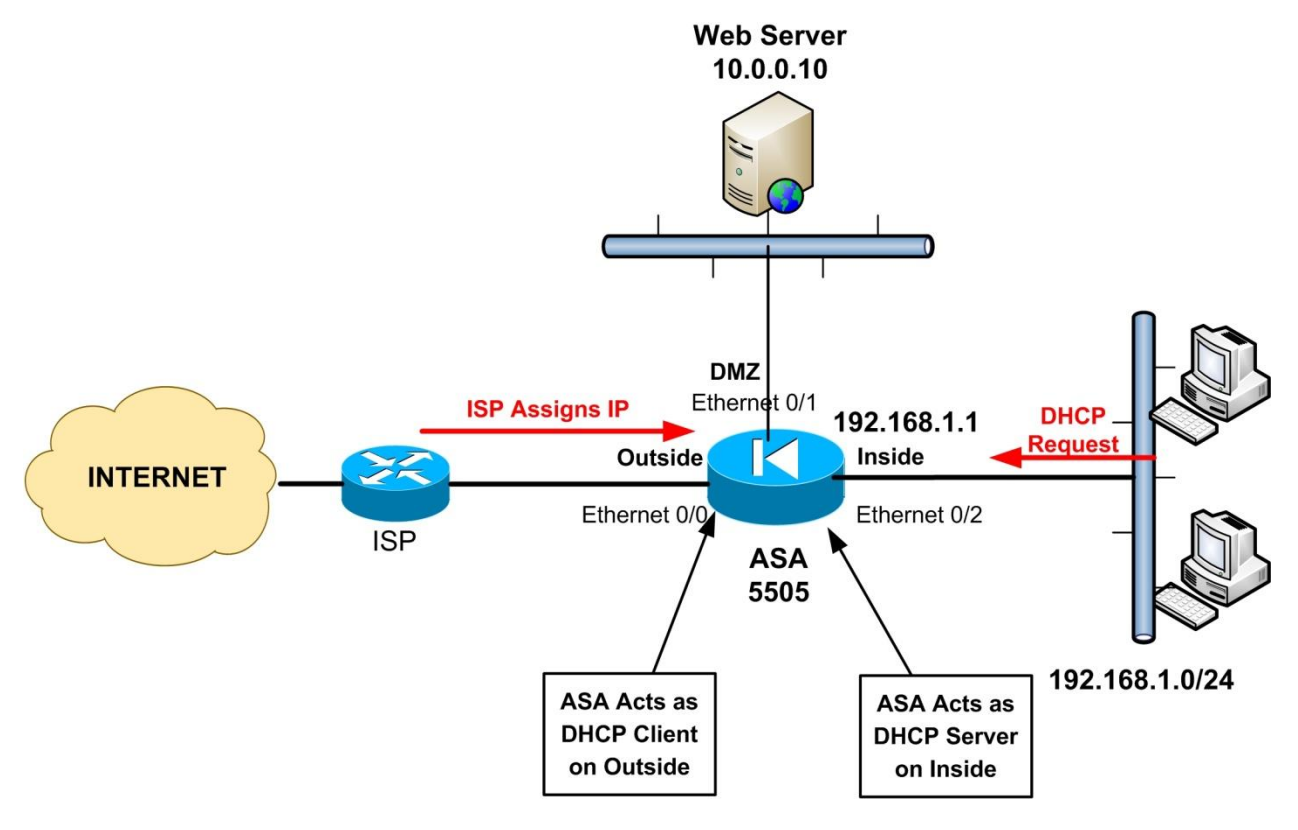

Let's see the complete configuration below. The commands with Bold are important.

```
ASA-5505# show run 
: Saved 
: 
! 
hostname ASA-5505 
domain-name test.com 
enable password xxxxxxxxxxxxxxxx encrypted 
names 
! 
interface Vlan1 
nameif inside 
security-level 100 
ip address 192.168.1.1 255.255.255.0 
! 
interface Vlan2 
nameif outside 
security-level 0 
! Get outside address and default gateway from ISP 
ip address dhcp setroute 
! 
interface Vlan3 
! Use the following command ONLY if you have a BASE LICENSE 
no forward interface vlan 1 
nameif DMZ 
security-level 50 
ip address 10.0.0.1 255.255.255.0 
! 
! Assign Eth0/0 to vlan 2. 
interface Ethernet0/0 
switchport access vlan 2 
! 
! Assign Eth0/1 to vlan 3. 
interface Ethernet0/1 
switchport access vlan 3 
! The rest are by default assigned to vlan 1. No need to change anything. 
! 
interface Ethernet0/2 
! 
interface Ethernet0/3 
! 
interface Ethernet0/4 
! 
interface Ethernet0/5 
! 
interface Ethernet0/6
```

```
! 
interface Ethernet0/7 
!
```
ftp mode passive dns server-group DefaultDNS domain-name test.com

#### ! Create an ACL on the outside that will allow access to the DMZ Web Server.

**access-list outside\_in extended permit tcp any host 10.0.0.10 eq 80 access-list outside\_in extended deny ip any any log**  pager lines 24 logging asdm informational mtu inside 1500 mtu outside 1500 mtu DMZ 1500 no asdm history enable arp timeout 14400

#### !Do PAT on the outside and DMZ interfaces for the inside network

**object network internal\_lan\_outside subnet 192.168.1.0 255.255.255.0 nat (inside,outside) dynamic interface** 

**object network internal\_lan\_dmz subnet 192.168.1.0 255.255.255.0 nat (inside,DMZ) dynamic interface** 

! Create a static redirection for port 80 towards the DMZ web server

**object network web\_server\_static host 10.0.0.10 nat (DMZ,outside) static interface service tcp 80 80**

! Do PAT on the outside for the DMZ web server. This will allow Web Server access to Internet.

**object network dmz\_to\_outside subnet 10.0.0.0 255.255.255.0 nat (DMZ,outside) dynamic interface** 

**access-group outside\_in in interface outside**  timeout xlate 3:00:00 timeout conn 1:00:00 half-closed 0:10:00 udp 0:02:00 icmp 0:00:02 timeout sunrpc 0:10:00 h323 0:05:00 h225 1:00:00 mgcp 0:05:00 mgcp-pat 0:05:00 timeout sip 0:30:00 sip\_media 0:02:00 sip-invite 0:03:00 sip-disconnect 0:02:00 timeout uauth 0:05:00 absolute ! Configure Local authentication for firewall management (For accessing the Firewall you need to !use the username/password configured later). **aaa authentication serial console LOCAL aaa authentication telnet console LOCAL aaa authentication ssh console LOCAL**  no snmp-server location no snmp-server contact snmp-server enable traps snmp authentication linkup linkdown coldstart ! Allow internal hosts to telnet to the device **telnet 192.168.1.0 255.255.255.0 inside** 

```
telnet timeout 5 
! Allow an external management host to ssh from outside for firewall management 
ssh 100.100.100.1 255.255.255.255 outside 
ssh timeout 5 
console timeout 0 
dhcpd auto_config outside 
! Assign a DNS server to internal hosts 
dhcpd dns 200.200.200.1 
! 
! Assign IP addresses to internal hosts 
dhcpd address 192.168.1.10-192.168.1.40 inside 
dhcpd enable inside 
! 
! 
! Configure here the username and password for accessing the device 
username admin password secretpass privilege 15
```
### <span id="page-12-0"></span>**1.1.3 ASA 5505 with Microsoft SBS Server on the Inside**

A very common network scenario that I encounter all the time is to have a Cisco ASA 5505 working as Internet Border device and also a **Microsoft Small Business Server** (SBS) connected to the internal LAN network. This is suitable for small businesses and SOHO environments and offers an economical solution with great features. Although the best solution would be to have the SBS server isolated on a DMZ zone instead of directly connected to the internal LAN, here we assume that we have just a Basic License on ASA 5505 which does not allow DMZ configuration.

The requirement is to have all internal hosts (users' computers) to browse the Internet and also enable access from the Internet towards the SBS server. The example below will work for any SBS version (2003, 2008, 2011 etc). Depending on which services on the SBS you want to allow access from the Internet, you will need to allow the appropriate ports from the firewall. In our example below we assume that we have a single static Public IP address (100.1.1.1) configured on the outside interface of the ASA. This means that we will need to configure port redirection on the ASA in order to redirect the required traffic to the internal SBS Server (e.g traffic from internet to IP 100.1.1.1 / port 80 will be redirected to internal IP 192.168.1.100 / port 80 (SBS Server).

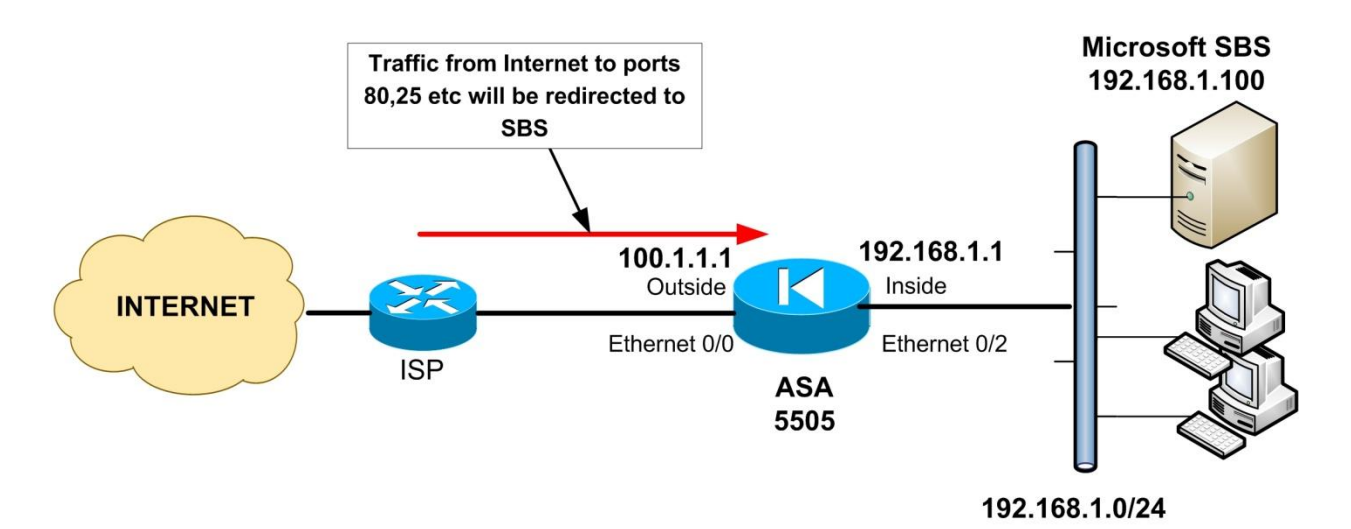

Let's see the complete configuration below. The commands with Bold are important.

13

```
ASA-5505# show run 
: Saved 
: 
! 
hostname ASA-5505 
domain-name test.com 
enable password xxxxxxxxxxxxxxxx encrypted 
names 
! 
interface Vlan1 
nameif inside 
security-level 100 
ip address 192.168.1.1 255.255.255.0 
! 
interface Vlan2 
nameif outside 
security-level 0 
ip address 100.1.1.1 255.255.255.252 
! 
! Assign Eth0/0 to vlan 2. 
interface Ethernet0/0 
switchport access vlan 2 
! 
! The rest are by default assigned to vlan 1. No need to change anything. 
! 
interface Ethernet0/1 
! 
interface Ethernet0/2 
! 
interface Ethernet0/3 
! 
interface Ethernet0/4 
! 
interface Ethernet0/5 
! 
interface Ethernet0/6 
! 
interface Ethernet0/7 
! 
ftp mode passive 
dns server-group DefaultDNS 
domain-name test.com
```
! Create an ACL on the outside that will allow access to the SBS Server. Modify the ACL below !according to which ports you actually need for accessing the SBS server. **access-list outside\_in extended permit tcp any host 192.168.1.100 eq 80 access-list outside\_in extended permit tcp any host 192.168.1.100 eq 25 access-list outside\_in extended permit tcp any host 192.168.1.100 eq 443 access-list outside\_in extended permit tcp any host 192.168.1.100 eq 3389 access-list outside\_in extended deny ip any any log** 

pager lines 24 logging asdm informational mtu inside 1500 mtu outside 1500 mtu DMZ 1500 icmp unreachable rate-limit 1 burst-size 1 arp timeout 14400

#### ! Do PAT on the outside interface

**object network internal\_lan subnet 192.168.1.0 255.255.255.0 nat (inside,outside) dynamic interface**

! Create static port redirections towards the internal SBS Server. Modify the commands below !according to which ports you actually need for accessing the SBS server. ! Note that we use the keyword "interface" because the mapped IP is the one assigned on the !outside interface.

**object network sbs\_server\_static\_80 host 192.168.1.100 nat (inside,outside) static interface service tcp 80 80**

**object network sbs\_server\_static\_25 host 192.168.1.100 nat (inside,outside) static interface service tcp 25 25** 

**object network sbs\_server\_static\_443 host 192.168.1.100 nat (inside,outside) static interface service tcp 443 443** 

**object network sbs\_server\_static\_3389 host 192.168.1.100 nat (inside,outside) static interface service tcp 3389 3389**

! Apply the ACL we have created above to the outside interface **access-group outside\_in in interface outside** 

#### **route outside 0.0.0.0 0.0.0.0 100.1.1.2 1**

timeout xlate 3:00:00 timeout conn 1:00:00 half-closed 0:10:00 udp 0:02:00 icmp 0:00:02 timeout sunrpc 0:10:00 h323 0:05:00 h225 1:00:00 mgcp 0:05:00 mgcp-pat 0:05:00 timeout sip  $0:30:00$  sip media  $0:02:00$  sip-invite  $0:03:00$  sip-disconnect  $0:02:00$ timeout uauth 0:05:00 absolute

! Configure Local authentication for firewall management (For accessing the Firewall you need to !use the username/password configured later).

**aaa authentication serial console LOCAL aaa authentication telnet console LOCAL aaa authentication ssh console LOCAL**  no snmp-server location no snmp-server contact snmp-server enable traps snmp authentication linkup linkdown coldstart ! Allow internal hosts to telnet to the device **telnet 192.168.1.0 255.255.255.0 inside telnet timeout 5**  ! Allow an external management host to ssh from outside for firewall management **ssh 100.100.100.1 255.255.255.255 outside**  ssh timeout 5 console timeout 0 ! Assign a DNS server to internal hosts dhcpd dns 200.200.200.1 ! ! Assign IP addresses to internal hosts

**dhcpd address 192.168.1.20-192.168.1.50 inside dhcpd enable inside** 

! ![some commands omitted]

! Configure here the username and password for accessing the device **username admin password secretpass privilege 15** 

### <span id="page-16-0"></span>**1.1.4 ASA 5505 with PPPoE Internet Access**

For Broadband DSL or Cable access connectivity, many ISPs provide Point to Point over Ethernet (PPPoE) access, as will be described in this example scenario. If the ISP supplies you with a username/password for internet access, this means that you need to configure your ASA as PPPoE client. Most often, in this setup the ISP provides you also with a Modem which will bridge the DSL or Cable connectivity between the Customer Premises Equipment (ASA 5505 in our case) and the ISP equipment. In the following typical environment the ISP is providing Public IP address to the ASA via PPPoE.

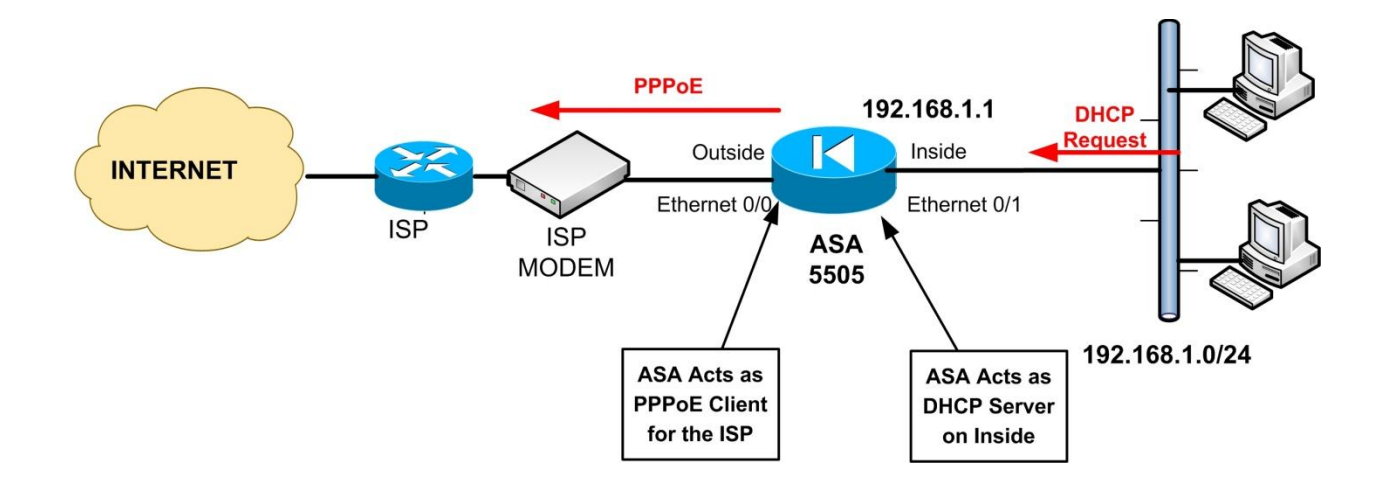

Let's see the complete configuration below. The commands with Bold are important.

```
ASA-5505# show run 
: Saved 
! 
hostname ASA-5505 
domain-name test.com 
enable password xxxxxxxxxxxxxxxx encrypted 
names 
! 
! Vlan 1 is assigned by default to all ports Ethernet0/1 to 0/7 which belong to the inside zone. 
interface Vlan1 
nameif inside 
security-level 100 
ip address 192.168.1.1 255.255.255.0 
! 
! Vlan 2 is assigned to port Ethernet0/0 which belongs to the outside zone. 
interface Vlan2 
nameif outside 
security-level 0 
! Configure this VLAN as PPPoE Client and associate the pppoe group "ATT"
pppoe client vpdn group ATT 
ip address pppoe setroute 
! 
! Assign Eth0/0 to vlan 2. 
interface Ethernet0/0 
switchport access vlan 2 
! 
! By default, Eth0/1 to 0/7 are assigned to vlan 1. No need to change anything. 
interface Ethernet0/1 
! 
interface Ethernet0/2 
! 
interface Ethernet0/3 
! 
interface Ethernet0/4 
! 
interface Ethernet0/5 
! 
interface Ethernet0/6 
! 
interface Ethernet0/7 
! 
ftp mode passive 
dns server-group DefaultDNS 
domain-name test.com
```
#### ! Create an ACL on the outside that will allow only echo-reply for troubleshooting purposes. Use a !deny all with log at the end to monitor any attacks coming from outside. **access-list outside\_in extended permit icmp any any echo-reply access-list outside\_in extended deny ip any any log**  pager lines 24

logging asdm informational mtu inside 1500 ! Configure the outside MTU as 1492 since there is an extra 8-byte overhead for PPPoE **mtu outside 1492**  icmp unreachable rate-limit 1 burst-size 1 arp timeout 14400 ! Do PAT using the outside interface address **object network internal\_lan subnet 192.168.1.0 255.255.255.0 nat (inside,outside) dynamic interface access-group outside\_in in interface outside**  timeout xlate 3:00:00 timeout conn 1:00:00 half-closed 0:10:00 udp 0:02:00 icmp 0:00:02 timeout sunrpc 0:10:00 h323 0:05:00 h225 1:00:00 mgcp 0:05:00 mgcp-pat 0:05:00 timeout sip 0:30:00 sip\_media 0:02:00 sip-invite 0:03:00 sip-disconnect 0:02:00 timeout uauth 0:05:00 absolute ! Configure Local authentication for firewall management (For accessing the Firewall you need to !use the username/password configured later). **aaa authentication serial console LOCAL aaa authentication telnet console LOCAL aaa authentication ssh console LOCAL**  no snmp-server location no snmp-server contact snmp-server enable traps snmp authentication linkup linkdown coldstart ! Allow internal hosts to telnet to the device **telnet 192.168.1.0 255.255.255.0 inside telnet timeout 5**  ! Allow an external management host to ssh from outside for firewall management **ssh 100.100.100.1 255.255.255.255 outside**  ssh timeout 5 console timeout 0 ! Next create the "ATT" pppoe group with the ISP connection details

**vpdn group ATT request dialout pppoe vpdn group ATT localname** *[ENTER ISP USERNAME HERE]* **vpdn group ATT ppp authentication chap** *[or PAP, depends on your ISP settings]* **vpdn username** *[ENTER ISP USERNAME HERE]* **password** *[ENTER ISP PASSWORD HERE]* 

! Assign a DNS server to internal hosts dhcpd dns 200.200.200.1

!

!

! Assign IP addresses to internal hosts

**dhcpd address 192.168.1.10-192.168.1.40 inside dhcpd enable inside** 

! Configure here the username and password for accessing the device **username admin password secretpass privilege 15** 

## <span id="page-19-0"></span>**1.2 ASA VPN Configuration Examples**

## <span id="page-19-1"></span>**1.2.1 Hub-and-Spoke IPSec VPN with Dynamic IP Spoke**

This is a very common and useful scenario which you can scale it to a bigger number of Spokes depending on your network topology. Many Enterprises usually have a big Central site (HUB) which shares data resources with several remote Branches (SPOKES). You can build a WAN data network between your Central and Branch sites using dedicated communication lines (very expensive) or you can use cheap Internet connectivity to build a private IPSEC Hub-and-Spoke VPN, as illustrated in the example network below. The central Hub site and one Spoke site have static IP addresses, whereas the second Spoke site has Dynamic IP address. To setup our Hub-and-Spoke VPN, we need to create two Site-to-Site IPSEC VPN tunnels between Central – Branch1 and Central – Branch2. Note that this example uses the traditional IKEv1 IPSEC.

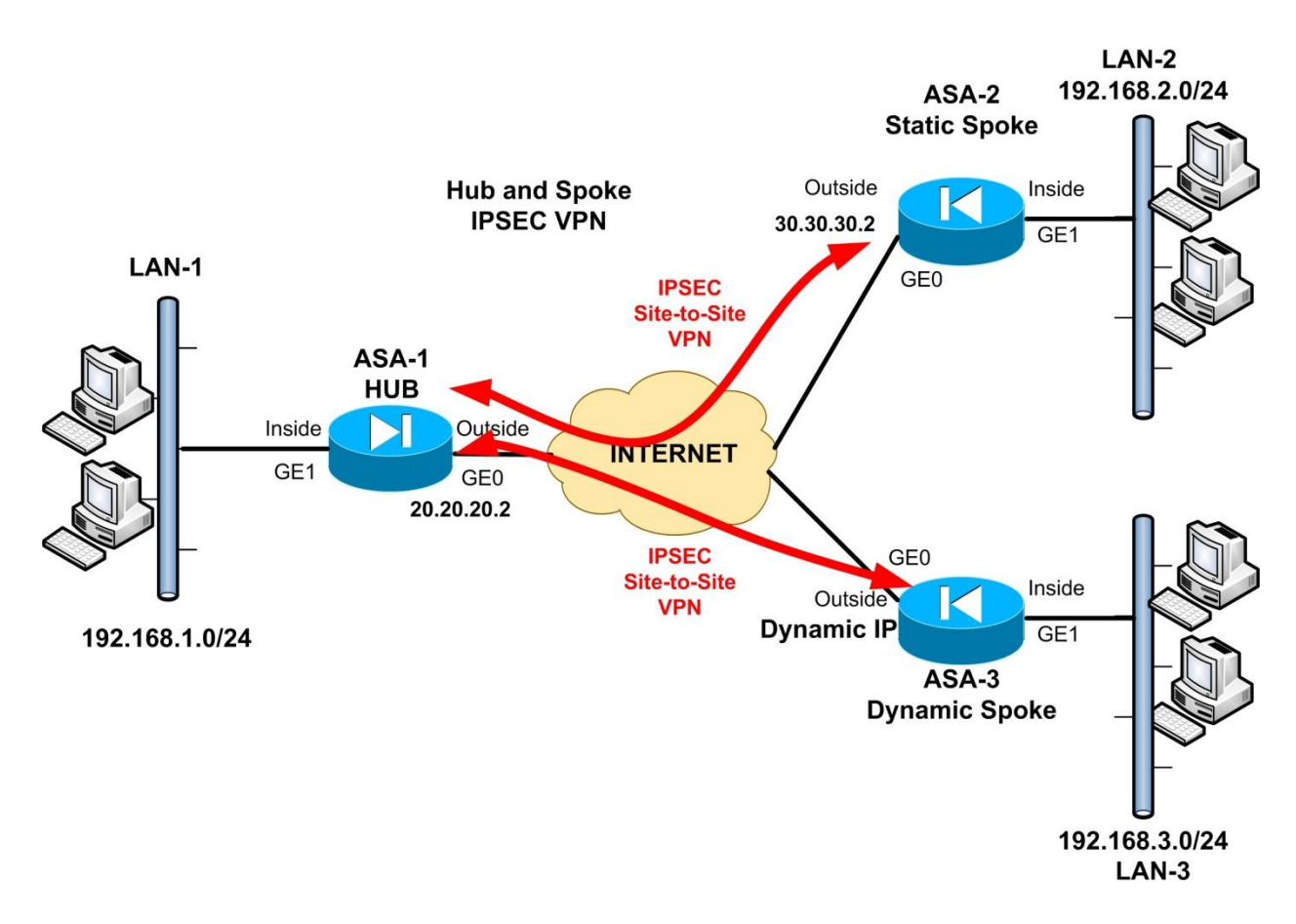

Let's see the complete configuration below. The commands with Bold are important.

#### **ASA-1 (HUB)**

hostname ASA1 enable password 8Ry2YjIyt7RRXU24 encrypted passwd 2KFQnbNIdI.2KYOU encrypted names ! **interface GigabitEthernet0 nameif outside security-level 0 ip address 20.20.20.2 255.255.255.0**  ! **interface GigabitEthernet1 nameif inside security-level 100 ip address 192.168.1.1 255.255.255.0**  ! ftp mode passive

!Create objects with all local and remote LAN subnets

**object network obj-local subnet 192.168.1.0 255.255.255.0 object network obj-remote1 subnet 192.168.2.0 255.255.255.0 object network obj-remote2 subnet 192.168.3.0 255.255.255.0 object network internal-lan subnet 192.168.1.0 255.255.255.0** 

**access-list outside\_in extended permit icmp any any echo-reply access-list outside\_in extended deny ip any any log** 

#### ! Select the Interesting Traffic to be encrypted

**access-list VPN-ACL1 extended permit ip 192.168.1.0 255.255.255.0 192.168.2.0 255.255.255.0 access-list VPN-ACL2 extended permit ip 192.168.1.0 255.255.255.0 192.168.3.0 255.255.255.0**  pager lines 24 mtu outside 1500 mtu inside 1500 icmp unreachable rate-limit 1 burst-size 1 no asdm history enable arp timeout 14400

#### ! Do not translate VPN Traffic

**nat (inside,outside) 1 source static obj-local obj-local destination static obj-remote1 objremote1 nat (inside,outside) 2 source static obj-local obj-local destination static obj-remote2 objremote2** 

#### !

#### !Do PAT for the internal LAN using ASA outside interface

**object network internal-lan nat (inside,outside) dynamic interface** 

### **access-group outside\_in in interface outside route outside 0.0.0.0 0.0.0.0 20.20.20.1 1**

timeout xlate 3:00:00 timeout conn 1:00:00 half-closed 0:10:00 udp 0:02:00 icmp 0:00:02 timeout sunrpc 0:10:00 h323 0:05:00 h225 1:00:00 mgcp 0:05:00 mgcp-pat 0:05:00 timeout sip  $0:30:00$  sip media  $0:02:00$  sip-invite  $0:03:00$  sip-disconnect  $0:02:00$ timeout sip-provisional-media 0:02:00 uauth 0:05:00 absolute timeout tcp-proxy-reassembly 0:01:00 timeout floating-conn 0:00:00 dynamic-access-policy-record DfltAccessPolicy user-identity default-domain LOCAL no snmp-server location no snmp-server contact snmp-server enable traps snmp authentication linkup linkdown coldstart warmstart

**aaa authentication ssh console LOCAL aaa authentication serial console LOCAL aaa authentication telnet console LOCAL** 

! Create a Phase 2 transform set for encryption and authentication protocols. **crypto ipsec ikev1 transform-set TRSET esp-3des esp-md5-hmac** 

!Create a Dynamic crypto map for the Spoke ASA with Dynamic IP address.

**crypto dynamic-map DYNMAP 10 match address VPN-ACL2 crypto dynamic-map DYNMAP 10 set ikev1 transform-set TRSET** 

!Create a main crypto map and attach the static and dynamic crypto maps **crypto map VPNMAP 5 match address VPN-ACL1 crypto map VPNMAP 5 set peer 30.30.30.2 crypto map VPNMAP 5 set ikev1 transform-set TRSET crypto map VPNMAP 10 ipsec-isakmp dynamic DYNMAP** 

!Attach the main crypto map on outside interface **crypto map VPNMAP interface outside** 

#### !Configure and enable the Phase1 isakmp policy

**crypto isakmp identity address crypto ikev1 enable outside crypto ikev1 policy 10 authentication pre-share encryption 3des hash sha group 2 lifetime 86400** 

telnet timeout 5 ssh timeout 5 console timeout 0 threat-detection basic-threat threat-detection statistics access-list no threat-detection statistics tcp-intercept

#### !The following tunnel group (DefaultL2LGroup) is used for the Dynamic IP Spoke

**tunnel-group DefaultL2LGroup ipsec-attributes ikev1 pre-shared-key secretkey2** 

!The following tunnel group (30.30.30.2) is used for the static IP Spoke

**tunnel-group 30.30.30.2 type ipsec-l2l tunnel-group 30.30.30.2 ipsec-attributes ikev1 pre-shared-key secretkey1**  !

**username admin password secretpass privilege 15** 

![other commands omitted] **ASA-2 (Static IP Spoke)** 

!

hostname ASA2 enable password 8Ry2YjIyt7RRXU24 encrypted passwd 2KFQnbNIdI.2KYOU encrypted names ! **interface GigabitEthernet0 nameif outside security-level 0 ip address 30.30.30.2 255.255.255.0 ! interface GigabitEthernet1 nameif inside security-level 100 ip address 192.168.2.1 255.255.255.0**  ! ftp mode passive !Create objects with all local and remote LAN subnets **object network obj-local subnet 192.168.2.0 255.255.255.0 object network obj-remote subnet 192.168.1.0 255.255.255.0 object network internal-lan subnet 192.168.2.0 255.255.255.0** 

**access-list outside\_in extended permit icmp any any echo-reply access-list outside\_in extended deny ip any any log** 

#### ! Select the Interesting Traffic to be encrypted

#### **access-list VPN-ACL extended permit ip 192.168.2.0 255.255.255.0 192.168.1.0**

**255.255.255.0** 

pager lines 24 mtu outside 1500 mtu inside 1500 icmp unreachable rate-limit 1 burst-size 1 no asdm history enable arp timeout 14400

#### ! Do not translate VPN Traffic

**nat (inside,outside) source static obj-local obj-local destination static obj-remote obj-remote**  !

!Do PAT for the internal LAN using ASA outside interface

**object network internal-lan nat (inside,outside) dynamic interface** 

#### **access-group outside\_in in interface outside**

**route outside 0.0.0.0 0.0.0.0 30.30.30.1 1**  timeout xlate 3:00:00 timeout conn 1:00:00 half-closed 0:10:00 udp 0:02:00 icmp 0:00:02 timeout sunrpc 0:10:00 h323 0:05:00 h225 1:00:00 mgcp 0:05:00 mgcp-pat 0:05:00 timeout sip 0:30:00 sip\_media 0:02:00 sip-invite 0:03:00 sip-disconnect 0:02:00 timeout sip-provisional-media 0:02:00 uauth 0:05:00 absolute timeout tcp-proxy-reassembly 0:01:00 timeout floating-conn 0:00:00 dynamic-access-policy-record DfltAccessPolicy user-identity default-domain LOCAL no snmp-server location no snmp-server contact snmp-server enable traps snmp authentication linkup linkdown coldstart warmstart **aaa authentication ssh console LOCAL aaa authentication serial console LOCAL aaa authentication telnet console LOCAL** 

! Create a Phase 2 transform set for encryption and authentication protocols. **crypto ipsec ikev1 transform-set TRSET esp-3des esp-md5-hmac** 

!Create a main crypto map for the tunnel with the Hub Site **crypto map VPNMAP 5 match address VPN-ACL crypto map VPNMAP 5 set peer 20.20.20.2 crypto map VPNMAP 5 set ikev1 transform-set TRSET crypto map VPNMAP interface outside** 

#### !Configure and enable the Phase1 isakmp policy

**crypto isakmp identity address crypto ikev1 enable outside crypto ikev1 policy 10 authentication pre-share encryption 3des** 

**hash sha group 2 lifetime 86400**  telnet timeout 5 ssh timeout 5 console timeout 0 threat-detection basic-threat threat-detection statistics access-list no threat-detection statistics tcp-intercept

!Tunnel group with the central Hub site **tunnel-group 20.20.20.2 type ipsec-l2l tunnel-group 20.20.20.2 ipsec-attributes ikev1 pre-shared-key secretkey1**  ! ! **username admin password secretpass privilege 15** 

#### ![other commands omitted]

#### **ASA-3 (Dynamic IP Spoke)**

hostname ASA3 enable password 8Ry2YjIyt7RRXU24 encrypted passwd 2KFQnbNIdI.2KYOU encrypted names !

!Outside Interface receives a dynamic IP address using DHCP from the ISP

**interface GigabitEthernet0 nameif outside security-level 0 ip address dhcp setroute ! interface GigabitEthernet1 nameif inside security-level 100 ip address 192.168.3.1 255.255.255.0 !**  ftp mode passive

!Create objects with all local and remote LAN subnets

**object network obj-local subnet 192.168.3.0 255.255.255.0 object network obj-remote subnet 192.168.1.0 255.255.255.0 object network internal-lan subnet 192.168.3.0 255.255.255.0** 

**access-list outside\_in extended permit icmp any any echo-reply access-list outside\_in extended deny ip any any log** 

#### !Select VPN traffic

## **access-list VPN-ACL extended permit ip 192.168.3.0 255.255.255.0 192.168.1.0**

**255.255.255.0**  pager lines 24 mtu outside 1500 mtu inside 1500 icmp unreachable rate-limit 1 burst-size 1 no asdm history enable arp timeout 14400

#### ! Do not translate VPN Traffic

**nat (inside,outside) source static obj-local obj-local destination static obj-remote obj-remote !** 

!Do PAT for the internal LAN using ASA outside interface **object network internal-lan nat (inside,outside) dynamic interface access-group outside\_in in interface outside**  timeout xlate 3:00:00 timeout conn 1:00:00 half-closed 0:10:00 udp 0:02:00 icmp 0:00:02 timeout sunrpc 0:10:00 h323 0:05:00 h225 1:00:00 mgcp 0:05:00 mgcp-pat 0:05:00 timeout sip  $0:30:00$  sip media  $0:02:00$  sip-invite  $0:03:00$  sip-disconnect  $0:02:00$ timeout sip-provisional-media 0:02:00 uauth 0:05:00 absolute timeout tcp-proxy-reassembly 0:01:00 timeout floating-conn 0:00:00 dynamic-access-policy-record DfltAccessPolicy user-identity default-domain LOCAL no snmp-server location no snmp-server contact snmp-server enable traps snmp authentication linkup linkdown coldstart warmstart **aaa authentication ssh console LOCAL aaa authentication serial console LOCAL aaa authentication telnet console LOCAL** 

! Create a Phase 2 transform set for encryption and authentication protocols. **crypto ipsec ikev1 transform-set TRSET esp-3des esp-md5-hmac** 

!Configure a main crypto map with the central Hub Site

**crypto map VPNMAP 5 match address VPN-ACL crypto map VPNMAP 5 set peer 20.20.20.2 crypto map VPNMAP 5 set ikev1 transform-set TRSET crypto map VPNMAP interface outside** 

!Configure and enable the Phase1 isakmp policy

**crypto isakmp identity address crypto ikev1 enable outside crypto ikev1 policy 10 authentication pre-share encryption 3des hash sha** 

**group 2 lifetime 86400**  telnet timeout 5 ssh timeout 5 console timeout 0 threat-detection basic-threat threat-detection statistics access-list no threat-detection statistics tcp-intercept

!Tunnel group with the central Hub site

**tunnel-group 20.20.20.2 type ipsec-l2l tunnel-group 20.20.20.2 ipsec-attributes ikev1 pre-shared-key secretkey2**  ! ! **username admin password secretpass privilege 15** 

![other commands omitted]

## <span id="page-27-0"></span>**1.2.2 Site-to-Site IKEv2 IPSec VPN between two ASA**

The legacy IKEv1 IPSEC VPN has seen widespread implementation over the years in millions of siteto-site VPNs. Its successor, IKEv2 IPSEC, has started to take its position into the VPN networking space. Right now we are in a transitional stage where many enterprises are implementing IKEv2 VPNs while they still have legacy tunnels using IKEv1 IPSEC. In this configuration example we have two ASA firewalls with site-to-site VPN using the new IKEv2 IPSEC standard.

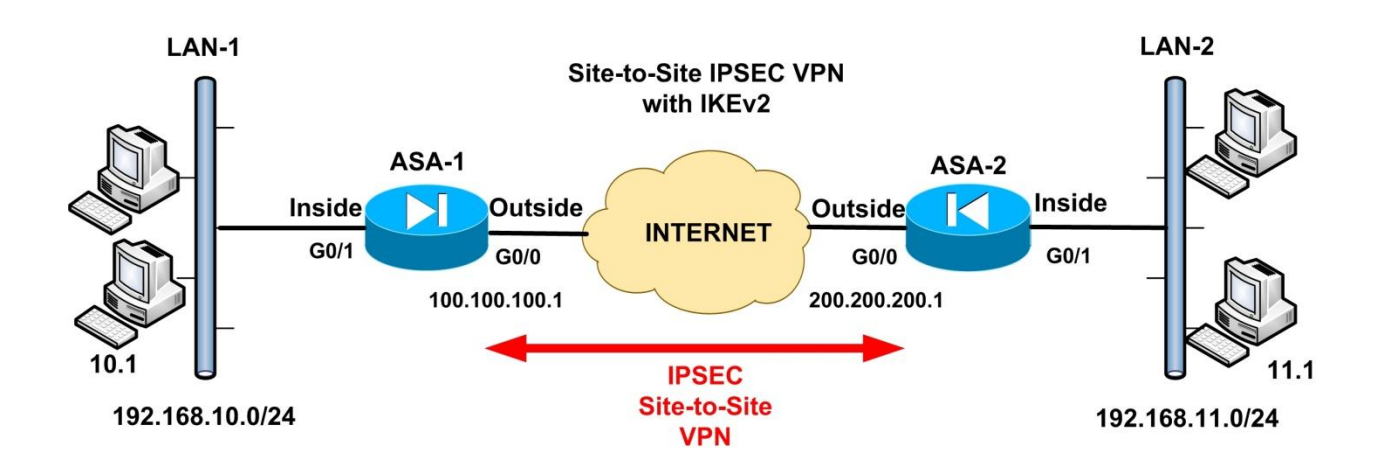

Let's see the complete configuration below. The commands with Bold are important.

### **ASA-1**

ASA-1# sh run

```
! 
hostname ASA-1 
enable password 8Ry2YjIyt7RRXU24 encrypted 
passwd 2KFQnbNIdI.2KYOU encrypted 
names 
! 
interface GigabitEthernet0 
nameif outside 
security-level 0 
ip address 100.100.100.1 255.255.255.0 
! 
interface GigabitEthernet1 
nameif inside 
security-level 100 
ip address 192.168.10.254 255.255.255.0 
! 
interface GigabitEthernet2 
shutdown 
no nameif 
no security-level 
no ip address 
! 
interface GigabitEthernet3 
shutdown 
no nameif 
no security-level 
no ip address 
! 
interface GigabitEthernet4 
shutdown 
no nameif 
no security-level 
no ip address 
! 
interface GigabitEthernet5 
shutdown 
no nameif 
no security-level 
no ip address 
! 
ftp mode passive 
!Create network objects for the local and remote subnets 
object network obj-local 
subnet 192.168.10.0 255.255.255.0 
object network obj-remote 
subnet 192.168.11.0 255.255.255.0
```
**object network internal-lan subnet 192.168.10.0 255.255.255.0** 

**access-list outside\_in extended permit icmp any any echo-reply access-list outside\_in extended deny ip any any log** 

#### *!Define VPN interesting traffic with an ACL*

**access-list VPN-ACL extended permit ip 192.168.10.0 255.255.255.0 192.168.11.0 255.255.255.0**  pager lines 24

mtu outside 1500 mtu inside 1500 icmp unreachable rate-limit 1 burst-size 1 no asdm history enable arp timeout 14400

#### *!NAT Exemption for VPN traffic*

**nat (inside,outside) source static obj-local obj-local destination static obj-remote obj-remote**  !

#### *!PAT for the inside network*

**object network internal-lan nat (inside,outside) dynamic interface** 

### **access-group outside\_in in interface outside**

**route outside 0.0.0.0 0.0.0.0 100.100.100.2 1**  timeout xlate 3:00:00 timeout conn 1:00:00 half-closed 0:10:00 udp 0:02:00 icmp 0:00:02 timeout sunrpc 0:10:00 h323 0:05:00 h225 1:00:00 mgcp 0:05:00 mgcp-pat 0:05:00 timeout sip 0:30:00 sip\_media 0:02:00 sip-invite 0:03:00 sip-disconnect 0:02:00 timeout sip-provisional-media 0:02:00 uauth 0:05:00 absolute timeout tcp-proxy-reassembly 0:01:00 timeout floating-conn 0:00:00 dynamic-access-policy-record DfltAccessPolicy user-identity default-domain LOCAL no snmp-server location no snmp-server contact snmp-server enable traps snmp authentication linkup linkdown coldstart warmstart

#### *!Create IKEv2 IPSEC Proposal*

**crypto ipsec ikev2 ipsec-proposal IKEv2-AES-SHA protocol esp encryption aes protocol esp integrity sha-1** 

*!main crypto map which binds several ipsec settings together* 

**crypto map outside\_map 1 match address VPN-ACL crypto map outside\_map 1 set peer 200.200.200.1 crypto map outside\_map 1 set ikev2 ipsec-proposal IKEv2-AES-SHA crypto map outside\_map interface outside** 

#### *!IKEv2 policy (similar to Phase 1 in ikev1)*

**crypto ikev2 policy 1 encryption aes 3des integrity sha md5 group 2 prf sha lifetime seconds 86400 crypto ikev2 enable outside**  telnet timeout 5 ssh timeout 5 console timeout 0 threat-detection basic-threat threat-detection statistics access-list no threat-detection statistics tcp-intercept

#### *!Allow ikev2 as tunnel protocol*

**group-policy GroupPolicy1 internal group-policy GroupPolicy1 attributes vpn-tunnel-protocol ikev2 tunnel-group 200.200.200.1 type ipsec-l2l tunnel-group 200.200.200.1 general-attributes default-group-policy GroupPolicy1** 

*!Define both a local and remote pre-shared keys. They must be reverse on the other site* 

**tunnel-group 200.200.200.1 ipsec-attributes ikev2 remote-authentication pre-shared-key cisco1 ikev2 local-authentication pre-shared-key cisco1234**  !

[other commands omitted]

#### **ASA-2**

!

```
hostname ASA-2 
enable password 8Ry2YjIyt7RRXU24 encrypted 
passwd 2KFQnbNIdI.2KYOU encrypted 
names 
! 
interface GigabitEthernet0 
nameif outside 
security-level 0 
ip address 200.200.200.1 255.255.255.0 
! 
interface GigabitEthernet1 
nameif inside 
security-level 100 
ip address 192.168.11.254 255.255.255.0 
!
```
interface GigabitEthernet2 shutdown no nameif no security-level no ip address ! interface GigabitEthernet3 shutdown no nameif no security-level no ip address ! interface GigabitEthernet4 shutdown no nameif no security-level no ip address ! interface GigabitEthernet5 shutdown no nameif no security-level no ip address ! ftp mode passive *!Create network objects for the local and remote subnets*  **object network obj-local subnet 192.168.11.0 255.255.255.0 object network obj-remote subnet 192.168.10.0 255.255.255.0 object network internal-lan subnet 192.168.11.0 255.255.255.0** 

## **access-list outside\_in extended deny ip any any log**

**access-list outside\_in extended permit icmp any any echo-reply** 

#### *!Define VPN interesting traffic with an ACL*

**access-list VPN-ACL extended permit ip 192.168.11.0 255.255.255.0 192.168.10.0 255.255.255.0**  pager lines 24 mtu outside 1500 mtu inside 1500 icmp unreachable rate-limit 1 burst-size 1 no asdm history enable arp timeout 14400

#### *!NAT Exemption for VPN traffic*

**nat (inside,outside) source static obj-local obj-local destination static obj-remote obj-remote**  !

#### *!PAT for the inside network*

**object network internal-lan nat (inside,outside) dynamic interface access-group outside\_in in interface outside route outside 0.0.0.0 0.0.0.0 200.200.200.2 1**  timeout xlate 3:00:00 timeout conn 1:00:00 half-closed 0:10:00 udp 0:02:00 icmp 0:00:02 timeout sunrpc 0:10:00 h323 0:05:00 h225 1:00:00 mgcp 0:05:00 mgcp-pat 0:05:00 timeout sip 0:30:00 sip\_media 0:02:00 sip-invite 0:03:00 sip-disconnect 0:02:00 timeout sip-provisional-media 0:02:00 uauth 0:05:00 absolute timeout tcp-proxy-reassembly 0:01:00 timeout floating-conn 0:00:00 dynamic-access-policy-record DfltAccessPolicy user-identity default-domain LOCAL no snmp-server location no snmp-server contact snmp-server enable traps snmp authentication linkup linkdown coldstart warmstart

#### *!Create IKEv2 IPSEC Proposal*

**crypto ipsec ikev2 ipsec-proposal IKEv2-AES-SHA protocol esp encryption aes protocol esp integrity sha-1** 

*!main crypto map which binds several ipsec settings together* 

**crypto map outside\_map 1 match address VPN-ACL crypto map outside\_map 1 set peer 100.100.100.1 crypto map outside\_map 1 set ikev2 ipsec-proposal IKEv2-AES-SHA crypto map outside\_map interface outside** 

#### *!IKEv2 policy (similar to Phase 1 in ikev1)*

**crypto ikev2 policy 1 encryption aes 3des integrity sha md5 group 2 prf sha lifetime seconds 86400 crypto ikev2 enable outside**  telnet timeout 5 ssh timeout 5 console timeout 0 threat-detection basic-threat threat-detection statistics access-list no threat-detection statistics tcp-intercept

#### *!Allow ikev2 as tunnel protocol*

**group-policy GroupPolicy1 internal group-policy GroupPolicy1 attributes vpn-tunnel-protocol ikev2 tunnel-group 100.100.100.1 type ipsec-l2l tunnel-group 100.100.100.1 general-attributes default-group-policy GroupPolicy1** 

*!Define both a local and remote pre-shared keys. They must be reverse on the other site* 

**tunnel-group 100.100.100.1 ipsec-attributes ikev2 remote-authentication pre-shared-key cisco1234 ikev2 local-authentication pre-shared-key cisco1**  !

! [other commands omitted]

## <span id="page-34-0"></span>**1.2.3 Remote Access VPN with IKEv1, IKEv2 and SSL on the same ASA Device**

After configuring the ASA in this scenario you will have a device that can support almost all types of remote access VPN technologies supported by Cisco ASA. Specifically, we will configure the ASA to accommodate remote access VPNs using the legacy IKEv1 IPSEC VPN, the new IKEv2 IPSEC VPN and also SSL VPNs. The first VPN type (IKEv1 IPSEC) requires the Cisco VPN client software installed on the user's computer. The other two VPN types (IKEv2 and SSL VPN) will work with the new Anyconnect Secure Mobility Client (version 3.x and above) as we have described in the main ASA book.

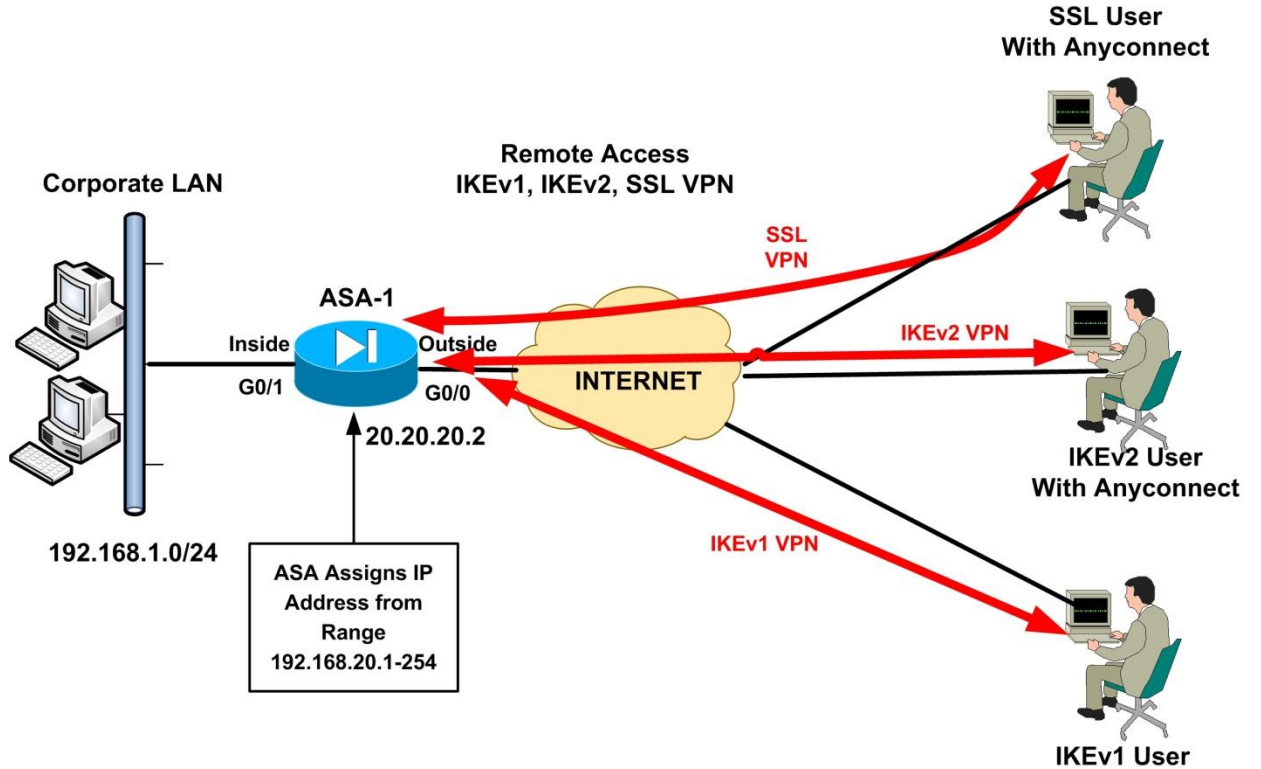

**With Cisco VPN Client** 

The following configuration has several pre-requisite settings that need to be in place in order to work. Specifically you need to create an Anyconnect XML Profile for the IKEv2 VPN as we have described in the main book. Optionally you can have also an XML Profile for the SSL VPN tunnel. These XML profiles must be created and copied to the flash of the ASA. Also, you must create RSA keys in order to generate a self-signed ASA certificate for the IKEv2 VPN (as we have described in the main ASA book). You can have also certificates signed from a third party CA instead of selfsigned. Let's see the complete configuration below:

#### *!Its important to configure a hostname and domain name since we will use certificates*

**hostname vpnasa domain-name mycompany.com**  enable password 8Ry2YjIyt7RRXU24 encrypted passwd 2KFQnbNIdI.2KYOU encrypted names !

**interface GigabitEthernet0 nameif outside security-level 0 ip address 20.20.20.2 255.255.255.0**  !

**interface GigabitEthernet1 nameif inside security-level 100 ip address 192.168.1.1 255.255.255.0**  !

![some commands omitted]

!

#### *!Its important to have correct clock settings and time-zone*

**clock timezone EEST 2 clock summer-time EEDT recurring last Sun Mar 3:00 last Sun Oct 4:00 dns server-group DefaultDNS domain-name mycompany.com** 

#### *!Create network objects for the local LAN and for the VPN pool*

**object network obj-local subnet 192.168.1.0 255.255.255.0 object network obj-vpnpool subnet 192.168.20.0 255.255.255.0 object network FOR\_PAT subnet 192.168.1.0 255.255.255.0** 

#### *!split-tunnel ACL to enable split tunneling feature*

**access-list split-tunnel standard permit 192.168.1.0 255.255.255.0**  pager lines 24 mtu outside 1500 mtu inside 1500

#### *!IP Pool to assign addresses to remote users*

**ip local pool VPNpool 192.168.20.1-192.168.20.254 mask 255.255.255.0**  icmp unreachable rate-limit 1 burst-size 1 no asdm history enable arp timeout 14400

#### *!PAT Configuration for the internal LAN*  **nat (inside,outside) source dynamic FOR\_PAT interface**

#### *!NAT Exemption for the VPN traffic*

**nat (inside,outside) source static obj-local obj-local destination static obj-vpnpool objvpnpool no-proxy-arp route-lookup** 

#### **route outside 0.0.0.0 0.0.0.0 20.20.20.1 1**

timeout xlate 3:00:00 timeout conn 1:00:00 half-closed 0:10:00 udp 0:02:00 icmp 0:00:02 timeout sunrpc 0:10:00 h323 0:05:00 h225 1:00:00 mgcp 0:05:00 mgcp-pat 0:05:00 timeout sip 0:30:00 sip\_media 0:02:00 sip-invite 0:03:00 sip-disconnect 0:02:00 timeout sip-provisional-media 0:02:00 uauth 0:05:00 absolute timeout tcp-proxy-reassembly 0:01:00 timeout floating-conn 0:00:00 dynamic-access-policy-record DfltAccessPolicy user-identity default-domain LOCAL **http redirect outside 80**  no snmp-server location no snmp-server contact snmp-server enable traps snmp authentication linkup linkdown coldstart warmstart

#### *!Phase2 IPSEC Configuration for IKEv1*

**crypto ipsec ikev1 transform-set IKEv1-TS esp-3des esp-sha-hmac** 

#### *!IPSEC Proposal (Phase2) Configuration for IKEv2*

**crypto ipsec ikev2 ipsec-proposal AES-3DES protocol esp encryption aes 3des protocol esp integrity sha-1 md5** 

#### *!Create Dynamic Crypto maps for IKEv1 and IKEv2*

**crypto dynamic-map DYN\_MAP 5 set ikev1 transform-set IKEv1-TS crypto dynamic-map DYN\_MAP 10 set ikev2 ipsec-proposal AES-3DES** 

#### *!Attach the dynamic crypto map above to a static crypto map*

**crypto map OUTSIDE\_MAP 10 ipsec-isakmp dynamic DYN\_MAP crypto map OUTSIDE\_MAP interface outside** 

#### *!This is the Trustpoint for the self-signed certificate*

**crypto ca trustpoint SELF-TP enrollment self subject-name CN=vpnasa.mycompany.com keypair rsakeys crl configure** 

#### *!The following is created automatically when you generate the self-signed certificate*

crypto ca certificate chain SELF-TP

certificate 26239652

 308201ff 30820168 a0030201 02020426 23965230 0d06092a 864886f7 0d010105 05003044 311d301b 06035504 03131476 706e6173 612e6d79 636f6d70 616e792e 636f6d31 23302106 092a8648 86f70d01 09021614 76706e61 73612e6d 79636f6d 70616e79 2e636f6d 301e170d 31333131 32373137 32353231 5a170d32 33313132 35313732 3532315a 3044311d 301b0603 55040313 1476706e 6173612e 6d79636f

 6d70616e 792e636f 6d312330 2106092a 864886f7 0d010902 16147670 6e617361 2e6d7963 6f6d7061 6e792e63 6f6d3081 9f300d06 092a8648 86f70d01 01010500 03818d00 30818902 8181008e acca3766 bb7b5d50 1d53e073 e40f1907 313ce6d1 6adea8a5 bd6371ff cdc68277 ca5d00a3 5c8b8ec3 385387e1 bb4ce3fe b0090129 c79cba4d 5a72de30 df5ef8df 3e298ffd 68082aaa 6a368bc1 45251713 7bc3c756 b73f3d1c eeef26ce 981f2a7d 25bc2dce ebff0c08 7c90c17c f537017a d7eee408 b35528a9 1ec9598c a62c5102 03010001 300d0609 2a864886 f70d0101 05050003 81810077 fe2dd664 da39f3b8 37bfac62 8b42c678 17fdaee3 84c61662 c665a1ff 29557768 796336b4 f4715bbb c162bdc5 b1f5e9fb d321d445 d8cb3559 0d43b3f6 10d7228f 245383e1 6c7132c9 6f742c4f 1fe4db48 a7020e6c 427e9000 bc334ca1 91e04a11 c9776eb2 348f9e96 c1505349 4dab886a e4302059 be1414eb 5c76fdec 8857a9 quit

#### **crypto isakmp identity address**

#### *!Create ikev2 isakmp policy*

**crypto ikev2 policy 1 encryption aes integrity sha group 5 2 prf sha lifetime seconds 86400** 

*!Enable client-services and TrustPoint SSL authentication for IKEv2* 

**crypto ikev2 enable outside client-services port 443 crypto ikev2 remote-access trustpoint SELF-TP** 

**crypto ikev1 enable outside** 

#### *!Create ikev1 isakmp policy*

**crypto ikev1 policy 10 authentication pre-share encryption 3des hash sha group 2 lifetime 86400** 

telnet timeout 5 ssh timeout 5 console timeout 0 threat-detection basic-threat threat-detection statistics access-list no threat-detection statistics tcp-intercept

#### **ssl trust-point SELF-TP outside**

#### *!Setting for the Anyconnect VPNs (SSL and IKEv2)*

**webvpn enable outside anyconnect image disk0:/anyconnect-win-3.1.04072-k9.pkg 1** 

#### *!the following XML profiles must be copied to ASA flash (disk0)*

**anyconnect profiles ikev2profile disk0:/ikev2profile.xml anyconnect profiles sslprofile disk0:/sslprofile.xml anyconnect enable tunnel-group-list enable** 

#### *!Configure separate VPN group policies for each type of VPN users !This is the VPN policy for SSL VPN remote access users*

**group-policy SSL-USERS-POLICY internal group-policy SSL-USERS-POLICY attributes dns-server value 192.168.1.15 vpn-tunnel-protocol ssl-client ssl-clientless split-tunnel-policy tunnelspecified split-tunnel-network-list value split-tunnel webvpn anyconnect keep-installer installed anyconnect dpd-interval client 20 anyconnect profiles value sslprofile type user anyconnect ask none default anyconnect** 

#### *!This is the VPN policy for IKEv2 VPN remote access users*

**group-policy IKEv2-USERS-POLICY internal group-policy IKEv2-USERS-POLICY attributes dns-server value 192.168.1.15 vpn-tunnel-protocol ikev2 ssl-client split-tunnel-policy tunnelspecified split-tunnel-network-list value split-tunnel webvpn anyconnect keep-installer installed anyconnect dpd-interval client 20 anyconnect profiles value ikev2profile type user anyconnect ask none default anyconnect** 

#### *!This is the VPN policy for legacy IKEv1 VPN remote access users*

**group-policy IKEv1-USERS-POLICY internal group-policy IKEv1-USERS-POLICY attributes dns-server value 192.168.1.15 vpn-tunnel-protocol ikev1 split-tunnel-policy tunnelspecified split-tunnel-network-list value split-tunnel** 

#### *!Create local users for each type of remote access users*

**username ssluser password kmUcA9cVGIaUJEA6 encrypted username ikev2user password z59Qxp4jZFQvrhoQ encrypted username ikev1user password z59Qxp4jZFQvrhoQ encrypted** 

**username admin password f3UhLvUj1QsXsuK7 encrypted privilege 15** 

#### *!Configure separate tunnel groups for each type of VPN !For IKEv2*

**tunnel-group ikev2remoteaccess type remote-access tunnel-group ikev2remoteaccess general-attributes address-pool VPNpool default-group-policy IKEv2-USERS-POLICY** 

**tunnel-group ikev2remoteaccess webvpn-attributes group-alias ikev2\_users enable** 

#### *!For SSL VPN*

**tunnel-group sslremoteaccess type remote-access tunnel-group sslremoteaccess general-attributes address-pool VPNpool default-group-policy SSL-USERS-POLICY** 

**tunnel-group sslremoteaccess webvpn-attributes group-alias sslvpn\_users enable** 

#### *!For IKEv1 VPN*

!

**tunnel-group ikev1remoteaccess type remote-access tunnel-group ikev1remoteaccess general-attributes address-pool VPNpool default-group-policy IKEv1-USERS-POLICY** 

**tunnel-group ikev1remoteaccess ipsec-attributes ikev1 pre-shared-key** *secretgroupkey*

![other command omitted]

## <span id="page-40-0"></span>**1.2.4 Anyconnect SSL VPN with Microsoft Active Directory Authentication**

This is a scenario used frequently by many enterprises which have an internal Microsoft Active Directory (AD) server containing all users' credentials. Instead of configuring local usernames/passwords on the ASA device for authenticating the remote access users, you can use the existing AD to authenticate the users with their domain accounts. One important thing to keep in mind is that you must create an AD user account which has the privileges to login, search and retrieve account information from the AD. Here we used the username "**admin**" as an example. You must use a proper username which has enough privileges to be able to search/read/lookup users in the LDAP server. The ASA will use this "admin" user account to connect to the AD (whenever a remote user tries to authenticate) in order to lookup the remote user credentials and confirm the user authentication.

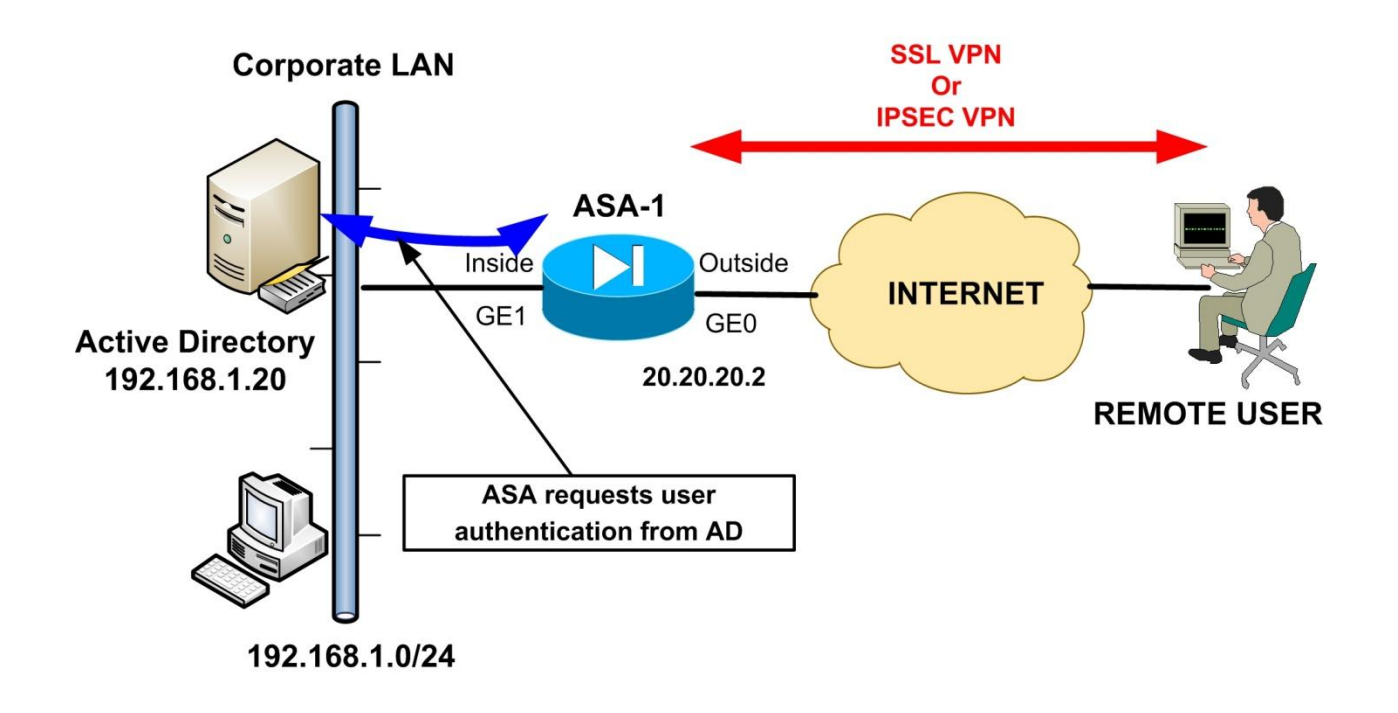

Let's see the configuration below based on the diagram above.

hostname ASA1 enable password 8Ry2YjIyt7RRXU24 encrypted passwd 2KFQnbNIdI.2KYOU encrypted names !

**interface GigabitEthernet0 nameif outside security-level 0 ip address 20.20.20.2 255.255.255.0**  !

**interface GigabitEthernet1 nameif inside security-level 100 ip address 192.168.1.1 255.255.255.0** 

! *![other interface commands omitted]*  ftp mode passive

#### *!network objects for the local LAN and VPN pool*

**object network obj-local subnet 192.168.1.0 255.255.255.0 object network obj-vpnpool subnet 192.168.5.0 255.255.255.0 object network FOR\_PAT subnet 192.168.1.0 255.255.255.0** 

**access-list split-tunnel standard permit 192.168.1.0 255.255.255.0**  pager lines 24 mtu outside 1500 mtu inside 1500

**ip local pool VPNpool 192.168.5.1-192.168.5.20 mask 255.255.255.0**  icmp unreachable rate-limit 1 burst-size 1 no asdm history enable arp timeout 14400

#### *!NAT exemption for VPN traffic*

**nat (inside,outside) source static obj-local obj-local destination static obj-vpnpool objvpnpool no-proxy-arp route-lookup** 

**nat (inside,outside) source dynamic FOR\_PAT interface** 

#### **route outside 0.0.0.0 0.0.0.0 20.20.20.1 1**

timeout xlate 3:00:00 timeout conn 1:00:00 half-closed 0:10:00 udp 0:02:00 icmp 0:00:02 timeout sunrpc 0:10:00 h323 0:05:00 h225 1:00:00 mgcp 0:05:00 mgcp-pat 0:05:00 timeout sip  $0:30:00$  sip media  $0:02:00$  sip-invite  $0:03:00$  sip-disconnect  $0:02:00$ timeout sip-provisional-media 0:02:00 uauth 0:05:00 absolute timeout tcp-proxy-reassembly 0:01:00 timeout floating-conn 0:00:00

dynamic-access-policy-record DfltAccessPolicy

*!Configure the ASA to communicate with an internal AAA server using LDAP protocol !(Microsoft AD uses LDAP) and the server-type will be Microsoft. The user "admin" with !password "cisco123" must be created on the AD as we've discussed above. Also, the base DN !tree must be obtained from the AD. Also "sAMAccountName" must be used by default* 

**aaa-server AD-SERVER protocol ldap aaa-server AD-SERVER (inside) host 192.168.1.20 ldap-base-dn dc=mycompany, dc=com ldap-scope subtree ldap-naming-attribute sAMAccountName ldap-login-password cisco123 ldap-login-dn cn=admin, cn=users, dc=mycompany, dc=com server-type microsoft** 

user-identity default-domain LOCAL

#### **http redirect outside 80**

no snmp-server location no snmp-server contact snmp-server enable traps snmp authentication linkup linkdown coldstart warmstart telnet timeout 5 ssh timeout 5 console timeout 0 threat-detection basic-threat threat-detection statistics access-list no threat-detection statistics tcp-intercept

#### *!Configure the SSL WebVPN*

**webvpn enable outside anyconnect image disk0:/anyconnect-win-3.1.03103-k9.pkg 1 anyconnect enable tunnel-group-list enable** 

**group-policy Anyconnect-Policy internal group-policy Anyconnect-Policy attributes dns-server value 192.168.1.15 vpn-tunnel-protocol ssl-client split-tunnel-policy tunnelspecified split-tunnel-network-list value split-tunnel webvpn anyconnect keep-installer installed anyconnect dpd-interval client 20 anyconnect ask none default anyconnect** 

**tunnel-group telecommuters type remote-access** 

#### *!Here, specify the AD-SERVER configured above as the authentication server for this tunnel*

**tunnel-group telecommuters general-attributes address-pool VPNpool authentication-server-group AD-SERVER default-group-policy Anyconnect-Policy** 

**tunnel-group telecommuters webvpn-attributes group-alias sslgroup\_users enable**  !

*![other commands omitted]* 

## <span id="page-44-0"></span>**1.2.5 Special site-to-site IPSEC VPN between two ASA with Controlled VPN access**

In this configuration scenario we will discuss a site-to-site IPSEC VPN implementation between two ASA devices. However, this will not be the classical simple site-to-site VPN scenario that you find everywhere but a more enhanced version of it. One of the sites will be a central headquarters (HQ) site with 2 internal network subnets (LAN1 and LAN2) and a DMZ subnet. The other site will be a remote Branch site again using Cisco ASA firewall as border Internet device (ASA2).

In a regular site-to-site VPN scenario, the two sites will have full LAN access between them over the VPN tunnel by default. In our special scenario here the remote branch site will have full network access only to the HQ DMZ subnet BUT restricted access to the two internal LAN networks of the HQ site. Specifically, the branch site will be allowed to access only a Web Server in Internal LAN1 of HQ and an Email Server in Internal LAN2 of HQ.

The above scenario will demonstrate several concepts in addition to the classical site-to-site ASA IPSEC VPN configuration. It will show how to pass multiple networks inside a VPN tunnel, how to access a DMZ via a VPN, how to restrict VPN traffic to specific hosts and ports etc.

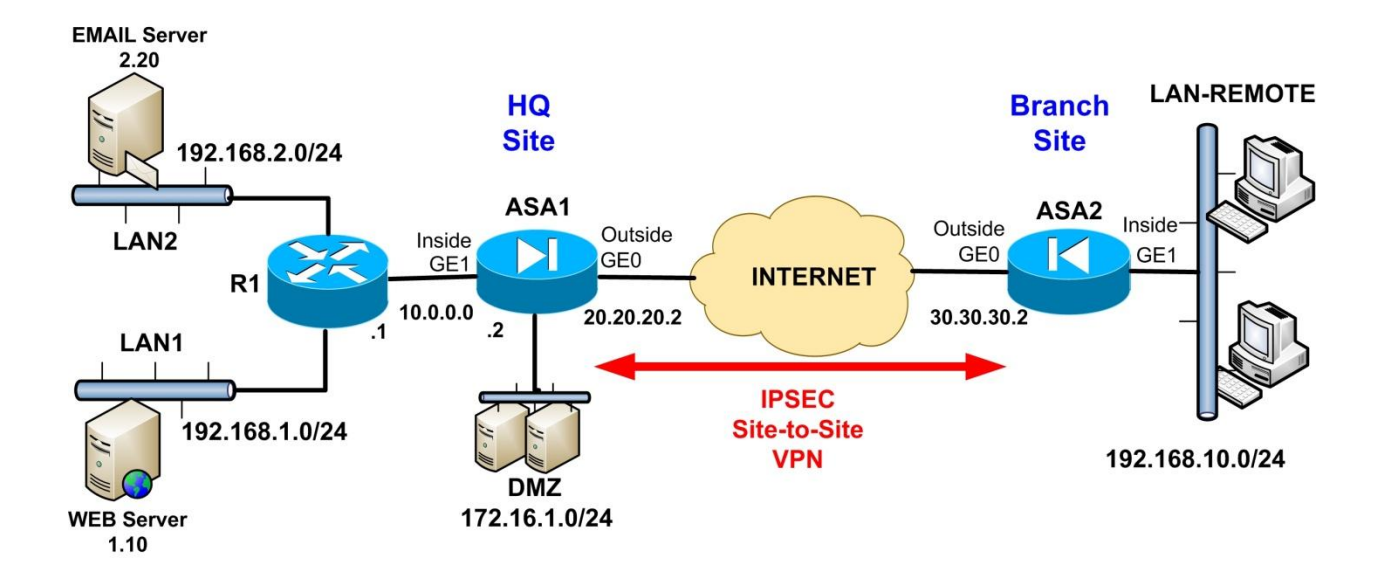

Let's see the configuration for both ASA devices below:

#### **ASA1 (HQ Site)**

hostname ASA1 enable password 8Ry2YjIyt7RRXU24 encrypted passwd 2KFQnbNIdI.2KYOU encrypted names ! **interface GigabitEthernet0 nameif outside security-level 0 ip address 20.20.20.2 255.255.255.0 ! interface GigabitEthernet1 nameif inside security-level 100 ip address 10.0.0.2 255.255.255.0**  ! **interface GigabitEthernet2 nameif dmz security-level 50 ip address 172.16.1.1 255.255.255.0**  ! *![other interface commands omitted]*  ! ftp mode passive

*!Create network objects for the local and remote LANs*  **object network LAN1** 

**subnet 192.168.1.0 255.255.255.0 object network LAN2 subnet 192.168.2.0 255.255.255.0 object network DMZ-LAN subnet 172.16.1.0 255.255.255.0 object network obj-remote subnet 192.168.10.0 255.255.255.0** 

*!Create ACL to match the VPN traffic you want to encrypt* 

**access-list VPN-ACL extended permit ip 192.168.1.0 255.255.255.0 192.168.10.0 255.255.255.0 access-list VPN-ACL extended permit ip 192.168.2.0 255.255.255.0 192.168.10.0 255.255.255.0 access-list VPN-ACL extended permit ip 172.16.1.0 255.255.255.0 192.168.10.0 255.255.255.0** 

*!The outside ACL must explicitly allow IPSEC VPN protocols (ESP, AH, isakmp) and also allow !access from remote LAN to DMZ and to Web Server and Email Server*  **access-list outside\_in extended permit esp host 30.30.30.2 host 20.20.20.2 access-list outside\_in extended permit ah host 30.30.30.2 host 20.20.20.2 access-list outside\_in extended permit udp host 30.30.30.2 host 20.20.20.2 eq isakmp access-list outside\_in extended permit ip 192.168.10.0 255.255.255.0 172.16.1.0 255.255.255.0** 

**access-list outside\_in extended permit tcp 192.168.10.0 255.255.255.0 host 192.168.1.10 eq 80 access-list outside\_in extended permit tcp 192.168.10.0 255.255.255.0 host 192.168.2.20 eq** 

pager lines 24 mtu outside 1500 mtu inside 1500 mtu dmz 1500 icmp unreachable rate-limit 1 burst-size 1 no asdm history enable arp timeout 14400

**25** 

#### *!Create the required NAT Exemptions for VPN traffic*

**nat (inside,outside) source static LAN1 LAN1 destination static obj-remote obj-remote nat (inside,outside) source static LAN2 LAN2 destination static obj-remote obj-remote nat (dmz,outside) source static DMZ-LAN DMZ-LAN destination static obj-remote obj-remote** 

**access-group outside\_in in interface outside route outside 0.0.0.0 0.0.0.0 20.20.20.1 1 route inside 192.168.1.0 255.255.255.0 10.0.0.1 1 route inside 192.168.2.0 255.255.255.0 10.0.0.1 1**  timeout xlate 3:00:00 timeout conn 1:00:00 half-closed 0:10:00 udp 0:02:00 icmp 0:00:02 timeout sunrpc 0:10:00 h323 0:05:00 h225 1:00:00 mgcp 0:05:00 mgcp-pat 0:05:00 timeout sip  $0:30:00$  sip media  $0:02:00$  sip-invite  $0:03:00$  sip-disconnect  $0:02:00$ timeout sip-provisional-media 0:02:00 uauth 0:05:00 absolute timeout tcp-proxy-reassembly 0:01:00 timeout floating-conn 0:00:00 dynamic-access-policy-record DfltAccessPolicy user-identity default-domain LOCAL no snmp-server location no snmp-server contact snmp-server enable traps snmp authentication linkup linkdown coldstart warmstart

*!This command is important. It disables the mechanism to automatically allow all VPN traffic, !so that you can control which VPN traffic you want to allow with the outside ACL*  **no sysopt connection permit-vpn** 

*!The following commands configure IKEv1 IPSEC VPN parameters*  **crypto ipsec ikev1 transform-set TRSET esp-aes esp-sha-hmac** 

**crypto map VPNMAP 10 match address VPN-ACL crypto map VPNMAP 10 set peer 30.30.30.2 crypto map VPNMAP 10 set ikev1 transform-set TRSET** 

**crypto map VPNMAP interface outside** 

**crypto isakmp identity address crypto ikev1 enable outside** 

**crypto ikev1 policy 10 authentication pre-share encryption aes hash sha group 2 lifetime 86400**  telnet timeout 5 ssh timeout 5 console timeout 0 threat-detection basic-threat threat-detection statistics access-list no threat-detection statistics tcp-intercept **tunnel-group 30.30.30.2 type ipsec-l2l tunnel-group 30.30.30.2 ipsec-attributes ikev1 pre-shared-key secretkey1**  ! ! *![other commands omitted]* 

#### **ASA2 (Branch Site)**

hostname ASA2 enable password 8Ry2YjIyt7RRXU24 encrypted passwd 2KFQnbNIdI.2KYOU encrypted names ! **interface GigabitEthernet0 nameif outside security-level 0 ip address 30.30.30.2 255.255.255.0 ! interface GigabitEthernet1 nameif inside security-level 100 ip address 192.168.10.1 255.255.255.0**  ! *![other interface commands omitted]*  ! ftp mode passive *!Create network objects for the local and remote LANs*  **object network LAN1 subnet 192.168.1.0 255.255.255.0 object network LAN2 subnet 192.168.2.0 255.255.255.0 object network DMZ-LAN subnet 172.16.1.0 255.255.255.0 object network obj-local subnet 192.168.10.0 255.255.255.0** 

#### *!Create ACL to match the VPN traffic you want to encrypt*

**access-list VPN-ACL extended permit ip 192.168.10.0 255.255.255.0 192.168.1.0 255.255.255.0 access-list VPN-ACL extended permit ip 192.168.10.0 255.255.255.0 192.168.2.0 255.255.255.0 access-list VPN-ACL extended permit ip 192.168.10.0 255.255.255.0 172.16.1.0 255.255.255.0** 

pager lines 24 mtu outside 1500 mtu inside 1500 mtu dmz 1500 icmp unreachable rate-limit 1 burst-size 1 no asdm history enable arp timeout 14400

#### *!Create the required NAT Exemptions for VPN traffic*

**nat (inside,outside) source static obj-local obj-local destination static LAN1 LAN1 nat (inside,outside) source static obj-local obj-local destination static LAN2 LAN2 nat (inside,outside) source static obj-local obj-local destination static DMZ-LAN DMZ-LAN** 

#### **route outside 0.0.0.0 0.0.0.0 30.30.30.1 1**

timeout xlate 3:00:00 timeout conn 1:00:00 half-closed 0:10:00 udp 0:02:00 icmp 0:00:02 timeout sunrpc 0:10:00 h323 0:05:00 h225 1:00:00 mgcp 0:05:00 mgcp-pat 0:05:00 timeout sip  $0:30:00$  sip media  $0:02:00$  sip-invite  $0:03:00$  sip-disconnect  $0:02:00$ timeout sip-provisional-media 0:02:00 uauth 0:05:00 absolute timeout tcp-proxy-reassembly 0:01:00 timeout floating-conn 0:00:00 dynamic-access-policy-record DfltAccessPolicy user-identity default-domain LOCAL no snmp-server location no snmp-server contact snmp-server enable traps snmp authentication linkup linkdown coldstart warmstart

*!The following commands configure IKEv1 IPSEC VPN parameters* 

**crypto ipsec ikev1 transform-set TRSET esp-aes esp-sha-hmac crypto map VPNMAP 10 match address VPN-ACL crypto map VPNMAP 10 set peer 20.20.20.2 crypto map VPNMAP 10 set ikev1 transform-set TRSET** 

**crypto map VPNMAP interface outside** 

**crypto isakmp identity address crypto ikev1 enable outside** 

**crypto ikev1 policy 10 authentication pre-share encryption aes** 

**hash sha group 2 lifetime 86400**  telnet timeout 5 ssh timeout 5 console timeout 0 threat-detection basic-threat threat-detection statistics access-list no threat-detection statistics tcp-intercept

#### **tunnel-group 20.20.20.2 type ipsec-l2l tunnel-group 20.20.20.2 ipsec-attributes ikev1 pre-shared-key secretkey1**

! ! ![other commands omitted]

## <span id="page-50-0"></span>**1.3 General Configuration Examples**

### **1.3.1 ASA Firewall with DMZ and two Internal Zones**

<span id="page-50-1"></span>In this scenario we will illustrate an ASA 5500 series Firewall (any model except 5505) with four security zones. One Outside, one DMZ, and two Internal Zones. The two Internal zones will be implemented on the same physical interface (Ge0/1) using two subinterfaces (Ge0/1.10 and Ge0/1.20). The DMZ zone will host a Web Server and an Email Server. We will use static NAT for the DMZ servers to translate their private IP addresses to public (Static NAT for private IP 10.0.0.2 to public IP 100.1.1.2 and Static NAT for private IP 10.0.0.3 to public IP 100.1.1.3). Also we will impose traffic restrictions to the two Internal Zones. **Inside1** users will be allowed to access only Web and Email, and **Inside2** users will have unrestricted Internet access.

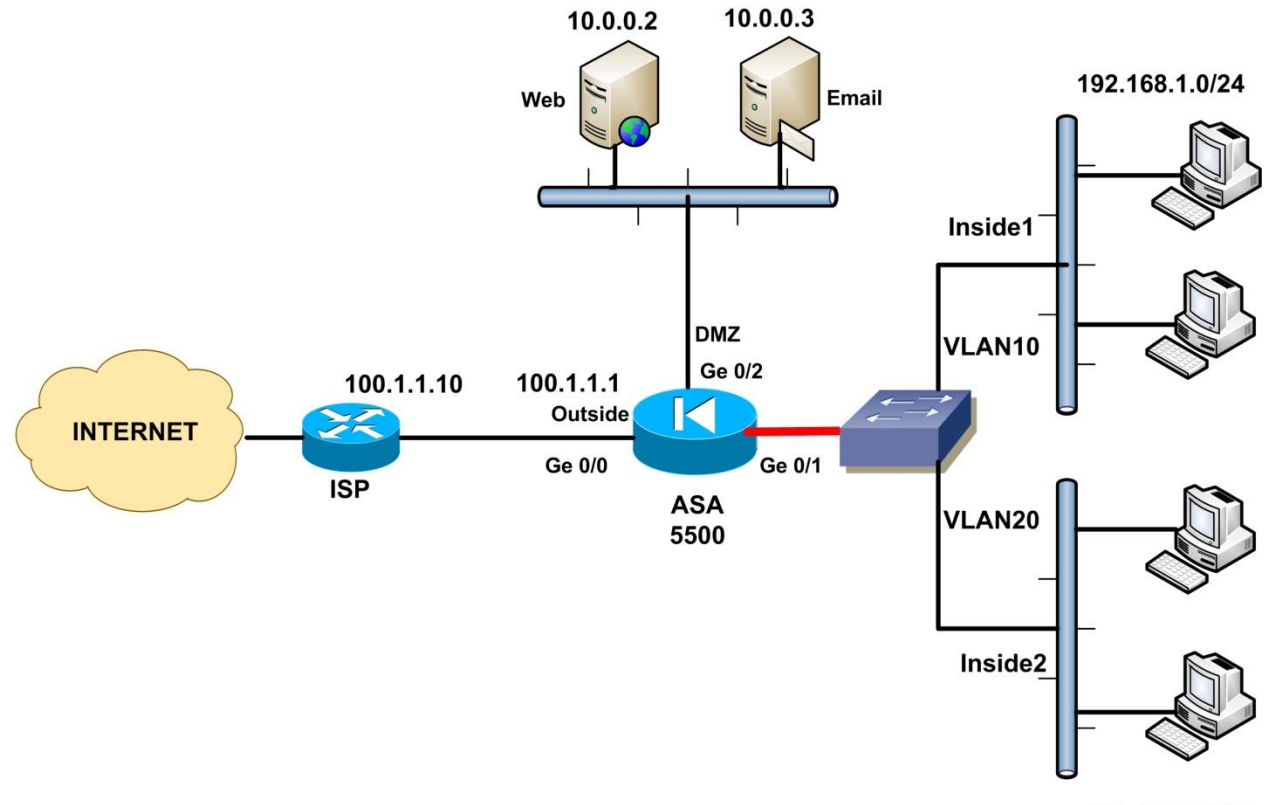

192.168.2.0/24

Let's see the complete configuration below. The commands with Bold are important.

ASA-5500# show run : Saved : ! hostname ASA-5500 domain-name test.com enable password xxxxxxxxxxxxxxxxx encrypted ! **interface GigabitEthernet0/0 description CONNECTION TO OUTSIDE INTERNET speed 100 duplex full nameif outside security-level 0 ip address 100.1.1.1 255.255.255.0**  ! ! Use the same Physical Interface Ge0/1 to create two internal zones using Vlans **interface GigabitEthernet0/1 no nameif no security-level no ip address ! interface GigabitEthernet0/1.10 description CONNECTION TO INSIDE 1 vlan 10 nameif inside1 security-level 80 ip address 192.168.1.1 255.255.255.0 ! interface GigabitEthernet0/1.20 description CONNECTION TO INSIDE 2 vlan 20 nameif inside2 security-level 90 ip address 192.168.2.1 255.255.255.0**  ! **interface GigabitEthernet0/2 description CONNECTION TO DMZ nameif DMZ security-level 50 ip address 10.0.0.1 255.255.255.0**  ! interface GigabitEthernet0/3 shutdown no nameif no security-level no ip address ! interface Management0/0 shutdown

no nameif no security-level no ip address ! banner motd  $***$  W A R N I N G  $**$ banner motd Unauthorized access prohibited. All access is banner motd monitored, and trespassers shall be prosecuted banner motd to the fullest extent of the law. no ftp mode passive dns server-group DefaultDNS domain-name test.com

!Create a service object with the Web Ports

**object-group service WEB-PORTS tcp port-object eq 80 port-object eq 443** 

! Allow access from Internet to our Web Server and Email Server. Notice that we use the private IP **access-list OUTSIDE\_IN extended permit tcp any host 10.0.0.2 object-group WEB-PORTS access-list OUTSIDE\_IN extended permit tcp any host 10.0.0.3 eq 25** 

! Inside1 zone is only allowed to access web and email

**access-list INSIDE1\_IN extended permit tcp 192.168.1.0 255.255.255.0 any eq http access-list INSIDE1\_IN extended permit tcp 192.168.1.0 255.255.255.0 any eq https access-list INSIDE1\_IN extended permit tcp 192.168.1.0 255.255.255.0 any eq smtp access-list INSIDE1\_IN extended permit tcp 192.168.1.0 255.255.255.0 any eq pop3 access-list INSIDE1\_IN extended permit udp 192.168.1.0 255.255.255.0 any eq dns** 

! Inside2 zone is allowed to access all protocols **access-list INSIDE2\_IN extended permit ip 192.168.2.0 255.255.255.0 any** 

! Do PAT on the Outside and DMZ interfaces for internal hosts

**object network internal\_lan1\_outside subnet 192.168.1.0 255.255.255.0 nat (inside1,outside) dynamic interface** 

**object network internal\_lan1\_dmz subnet 192.168.1.0 255.255.255.0 nat (inside1,DMZ) dynamic interface** 

**object network internal\_lan2\_outside subnet 192.168.2.0 255.255.255.0 nat (inside2,outside) dynamic interface** 

**object network internal\_lan2\_dmz subnet 192.168.2.0 255.255.255.0 nat (inside2,DMZ) dynamic interface** 

#### ! Create permanent static NAT mappings for our DMZ servers.

**object network web\_static host 10.0.0.2 nat (DMZ,outside) static 100.1.1.2** 

**object network email\_static host 10.0.0.3 nat (DMZ,outside) static 100.1.1.3** 

#### !Apply ACLs on the proper interfaces

**access-group OUTSIDE\_IN in interface outside access-group INSIDE1\_IN in interface inside1 access-group INSIDE2\_IN in interface inside2** 

**route outside 0.0.0.0 0.0.0.0 100.1.1.10 1** 

!create local user for firewall administration **username admin password secretpass privilege 15** 

**aaa authentication serial console LOCAL aaa authentication ssh console LOCAL aaa authentication telnet console LOCAL** 

#### !Allow ssh from zone inside1

**ssh 192.168.1.0 255.255.255.0 inside1**  ssh timeout 20 ssh version 2 console timeout 0 !

![other commands omitted]…

## <span id="page-54-0"></span>**1.3.2 How to Block Access to specific Websites with Cisco ASA**

The ASA can provide a simple solution for restricting web access to specific websites. However, it is NOT a replacement for a full-featured URL filtering solution. There are a few methods to block access to websites. These methods include regular expressions (regex) together with Modular Policy Framework (MPF), finding the IP address of the website and blocking with ACL, and using FQDN in an ACL. The first method (regex with MPF) works well with HTTP websites but it will not work at all if the website uses HTTPs. The second method (blocking the IP with ACL) will work only for simple websites which have a static IP but it will be difficult to work for dynamic websites (such as Facebook, Twitter etc) which have many different IP addresses which change all the time. The third method (using FQDN in an ACL) is the one which we will describe here.

From ASA version 8.4(2) and later, Access Control Lists (ACL) can contain an object which represents a Fully Qualified Domain Name (FQDN). So, inside an ACL you can allow or deny access to hosts using their FQDN name instead of their IP address. You can therefore deny access to website **www.facebook.com** by denying access to FQDN object "**www.facebook.com"** inside the ACL. The ASA will need to resolve all possible IP addresses of the FQDN and will dynamically insert several "deny IP" entries for these IP addresses in the ACL. Therefore you must specify what DNS server the ASA can use in order to resolve IP addresses for the FQDNs.

In our example network below, we want to restrict access to **www.website.com** which resolves to IP address 2.2.2.2. The ASA will use the internal DNS server (or any other DNS) to resolve the IP and put a "deny IP" entry in the inbound ACL applied on the "inside" interface.

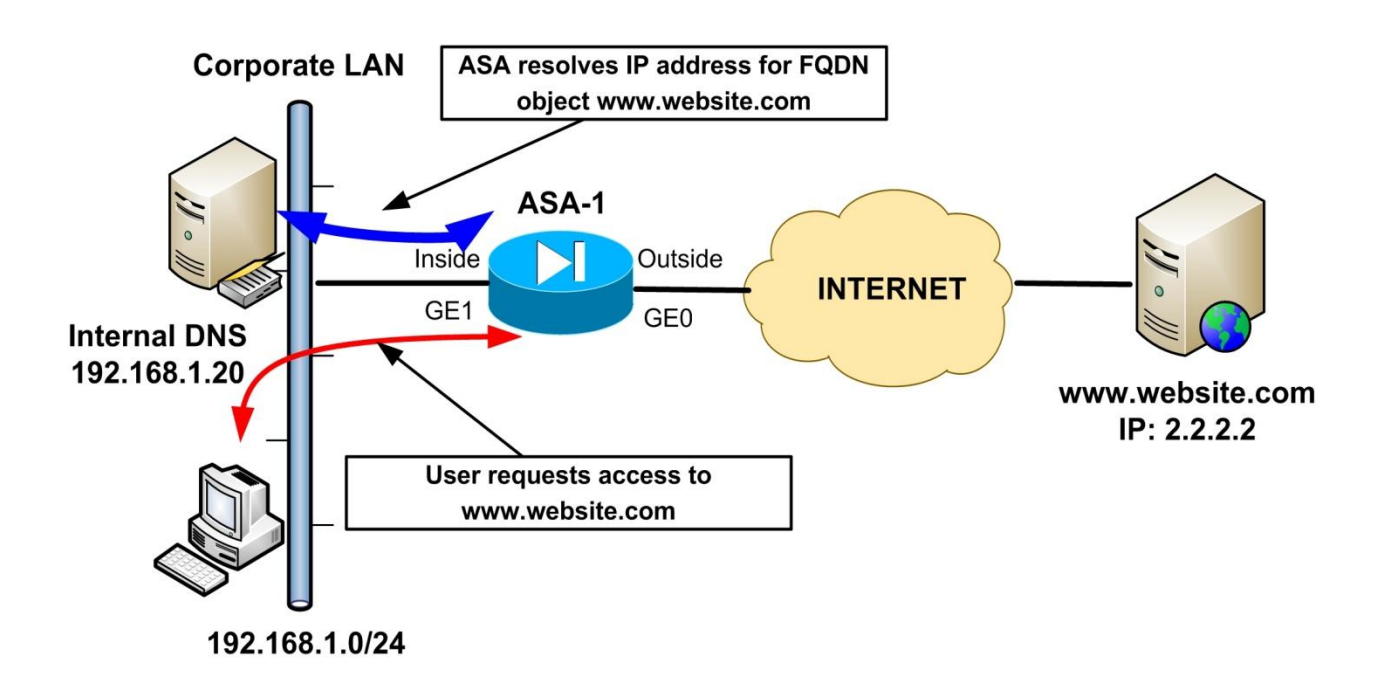

### **ASA-1**

hostname ASA-1 **domain-name mycompany.com**  enable password 8Ry2YjIyt7RRXU24 encrypted passwd 2KFQnbNIdI.2KYOU encrypted names ! **interface GigabitEthernet0 nameif outside security-level 0 ip address 20.20.20.2 255.255.255.0 ! interface GigabitEthernet1 nameif inside security-level 100 ip address 192.168.1.1**  ! *![other interface commands omitted]*  !

ftp mode passive

#### *!Specify which DNS server to use for resolving FQDN domains.*

**dns domain-lookup inside dns server-group DefaultDNS name-server 192.168.1.20 domain-name mycompany.com** 

#### *!Create FQDN objects for website we want to block. Block both the www and non-www domains*

**object network obj-www.website.com fqdn www.website.com** 

**object network obj-website.com fqdn website.com** 

```
!Add the FQDN objects above to an ACL applied inbound on the inside interface
```
**access-list INSIDE-IN extended deny ip any object obj-www.website.com access-list INSIDE-IN extended deny ip any object obj-website.com access-list INSIDE-IN extended permit ip any any** 

*!Apply the ACL above to the inside interface*  **access-group INSIDE-IN in interface inside** 

*![other commands omitted]*